IBM Security QRadar Version 7.2.6

# *Traitement des incidents liés aux notifications système*

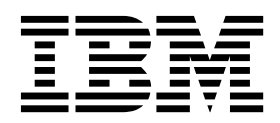

**Important**

Avant d'utiliser le présent document et le produit associé, prenez connaissance des informations générales figurant à la section [«Remarques», à la page 45.](#page-52-0)

Ce document s'applique à IBM QRadar Security Intelligence Platform version 7.2.6 et à toutes les versions et modifications ultérieures sauf indication contraire dans les nouvelles éditions.

LE PRESENT DOCUMENT EST LIVRE EN L'ETAT SANS AUCUNE GARANTIE EXPLICITE OU IMPLICITE. IBM DECLINE NOTAMMENT TOUTE RESPONSABILITE RELATIVE A CES INFORMATIONS EN CAS DE CONTREFACON AINSI QU'EN CAS DE DEFAUT D'APTITUDE A L'EXECUTION D'UN TRAVAIL DONNE.

Ce document est mis à jour périodiquement. Chaque nouvelle édition inclut les mises à jour. Les informations qui y sont fournies sont susceptibles d'être modifiées avant que les produits décrits ne deviennent eux-mêmes disponibles. En outre, il peut contenir des informations ou des références concernant certains produits, logiciels ou services non annoncés dans ce pays. Cela ne signifie cependant pas qu'ils y seront annoncés.

Pour plus de détails, pour toute demande d'ordre technique, ou pour obtenir des exemplaires de documents IBM, référez-vous aux documents d'annonce disponibles dans votre pays, ou adressez-vous à votre partenaire commercial.

Vous pouvez également consulter les serveurs Internet suivants :

- v [http://www.fr.ibm.com \(serveur IBM en France\)](http://www.fr.ibm.com)
- v [http://www.ibm.com/ca/fr \(serveur IBM au Canada\)](http://www.ibm.com/ca/fr)
- v [http://www.ibm.com \(serveur IBM aux Etats-Unis\)](http://www.ibm.com)

*Compagnie IBM France Direction Qualité 17, avenue de l'Europe 92275 Bois-Colombes Cedex*

© Copyright IBM France 2018. Tous droits réservés.

**© Copyright IBM Corporation 2012, 2015.**

# **Table des matières**

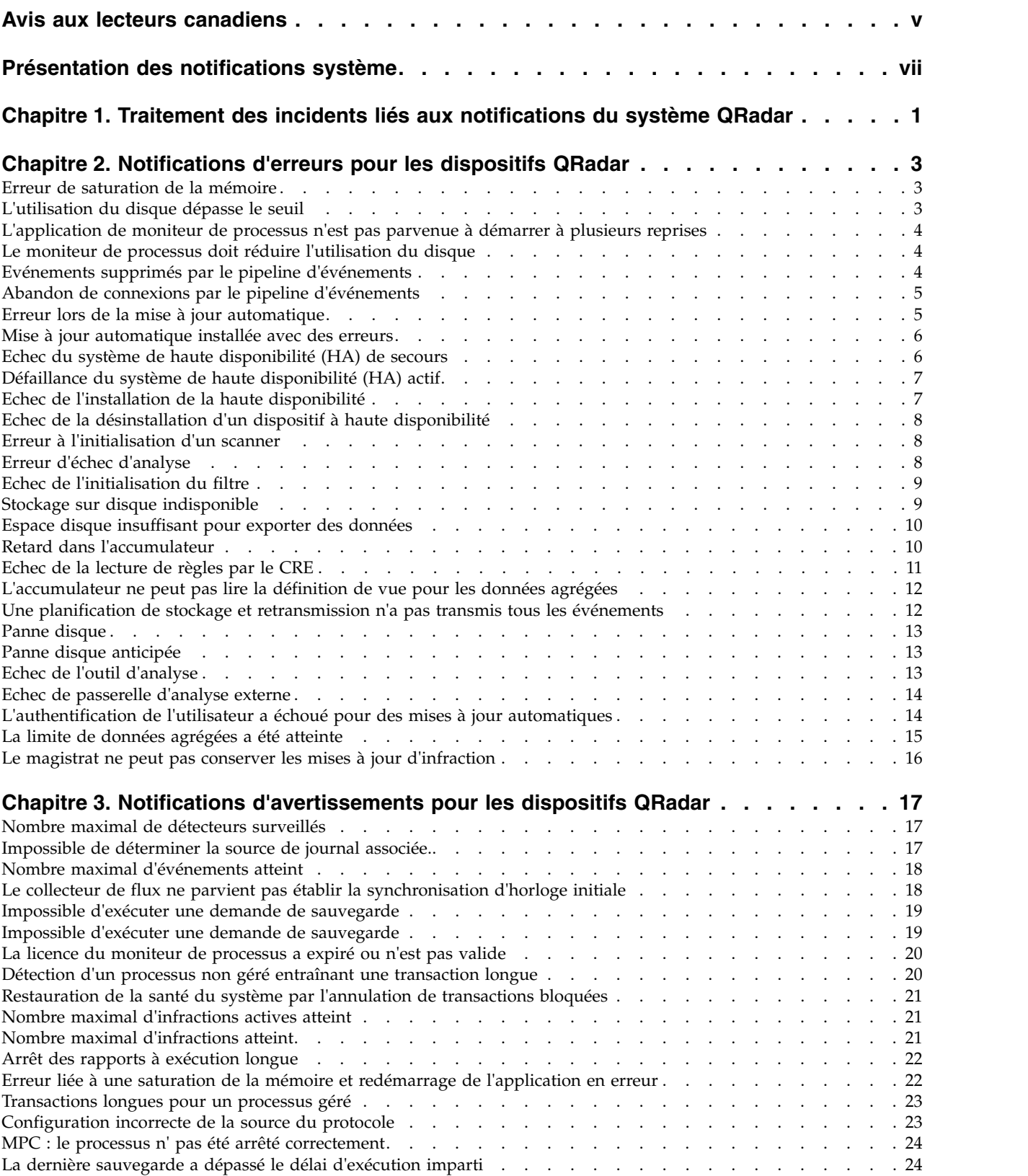

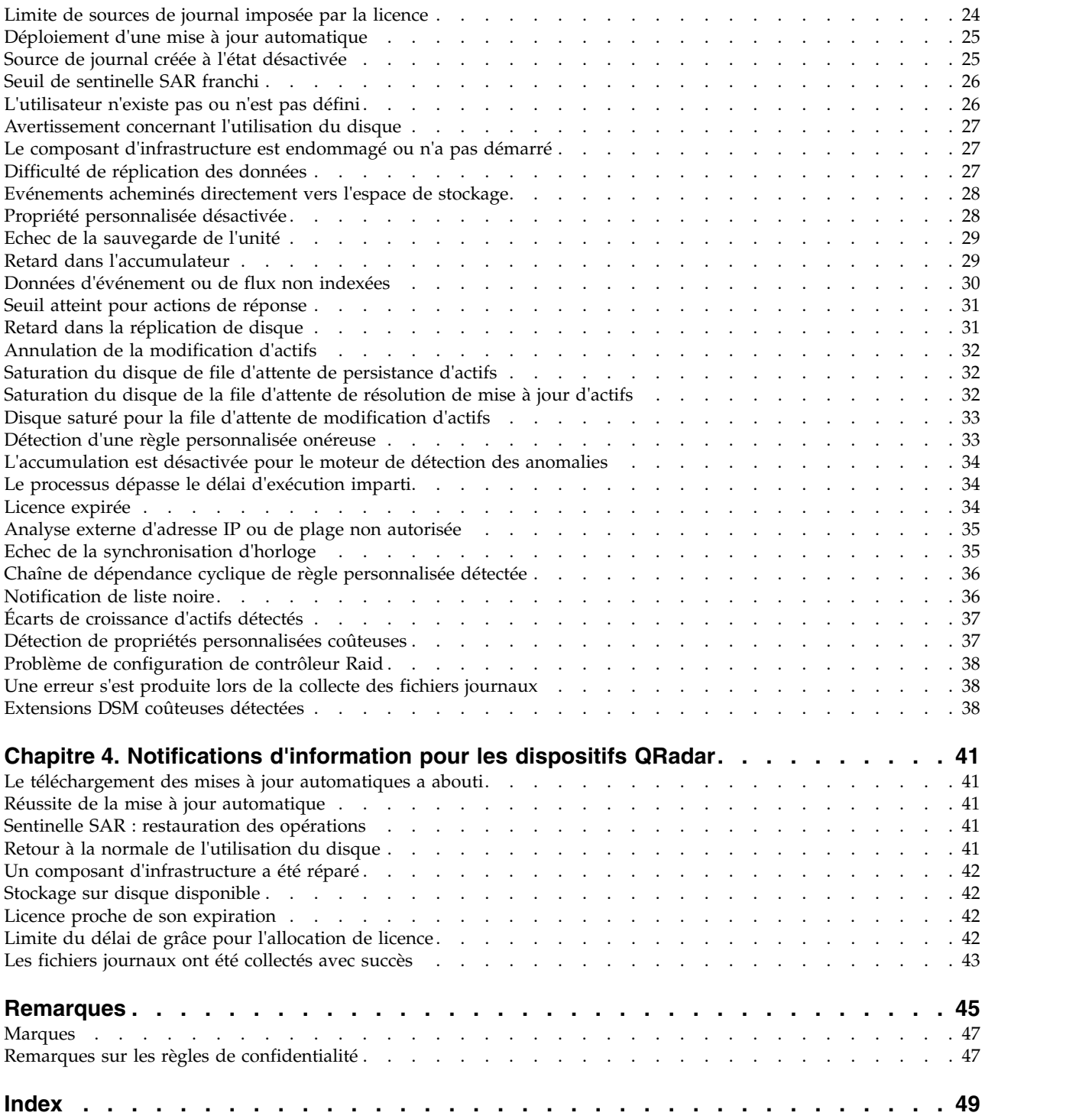

### <span id="page-4-0"></span>**Avis aux lecteurs canadiens**

Le présent document a été traduit en France. Voici les principales différences et particularités dont vous devez tenir compte.

#### **Illustrations**

Les illustrations sont fournies à titre d'exemple. Certaines peuvent contenir des données propres à la France.

#### **Terminologie**

La terminologie des titres IBM peut différer d'un pays à l'autre. Reportez-vous au tableau ci-dessous, au besoin.

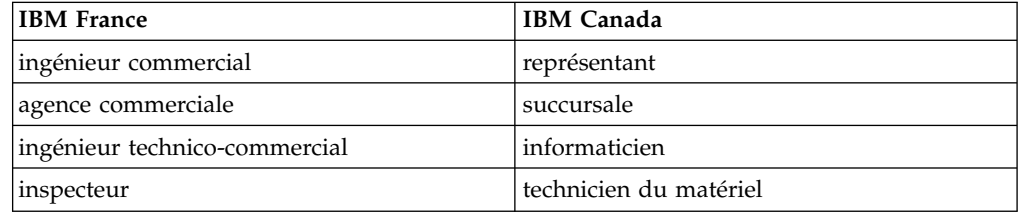

#### **Claviers**

Les lettres sont disposées différemment : le clavier français est de type AZERTY, et le clavier français-canadien de type QWERTY.

#### **OS/2 et Windows - Paramètres canadiens**

Au Canada, on utilise :

- v les pages de codes 850 (multilingue) et 863 (français-canadien),
- le code pays 002,
- le code clavier CF.

#### **Nomenclature**

Les touches présentées dans le tableau d'équivalence suivant sont libellées différemment selon qu'il s'agit du clavier de la France, du clavier du Canada ou du clavier des États-Unis. Reportez-vous à ce tableau pour faire correspondre les touches françaises figurant dans le présent document aux touches de votre clavier.

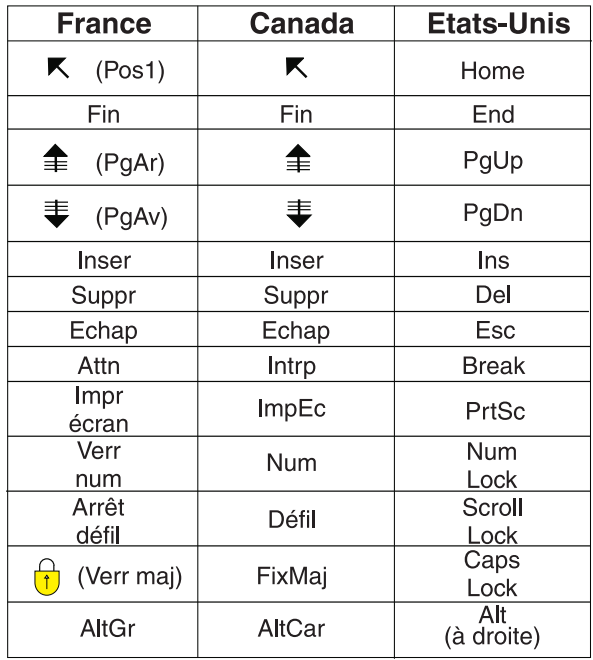

#### **Brevets**

Il est possible qu'IBM détienne des brevets ou qu'elle ait déposé des demandes de brevets portant sur certains sujets abordés dans ce document. Le fait qu'IBM vous fournisse le présent document ne signifie pas qu'elle vous accorde un permis d'utilisation de ces brevets. Vous pouvez envoyer, par écrit, vos demandes de renseignements relatives aux permis d'utilisation au directeur général des relations commerciales d'IBM, 3600 Steeles Avenue East, Markham, Ontario, L3R 9Z7.

#### **Assistance téléphonique**

Si vous avez besoin d'assistance ou si vous voulez commander du matériel, des logiciels et des publications IBM, contactez IBM direct au 1 800 465-1234.

### <span id="page-6-0"></span>**Présentation des notifications système**

Le manuel IBM® Security QRadar - *Traitement des incidents liés aux notifications système* fournit des informations sur le traitement et la résolution de notifications système qui s'affichent dans la console QRadar. Ces notifications peuvent s'appliquer à tout dispositif ou tout produit QRadar présent dans votre déploiement.

Sauf si vous remarquez autre chose, toutes les références à QRadar peuvent concerner les produits suivants :

- IBM Security QRadar SIEM
- IBM Security QRadar Log Manager

#### **Utilisateurs concernés**

Les administrateurs de réseau qui sont responsables de l'installation et de la configuration des systèmes QRadar doivent avoir une bonne connaissance des concepts de sécurité réseau et du système d'exploitation Linux.

#### **Documentation technique**

Pour rechercher la documentation produit IBM Security QRadar sur le Web, y compris toute la documentation traduite, accédez à [IBM Knowledge Center](http://www.ibm.com/support/knowledgecenter/SS42VS/welcome) (http://www.ibm.com/support/knowledgecenter/SS42VS/welcome).

Pour savoir comment accéder à d'autres documents techniques dans la bibliothèque produit QRadar, voir la [note technique Accessing IBM Security](http://www.ibm.com/support/docview.wss?rs=0&uid=swg21614644) [Documentation](http://www.ibm.com/support/docview.wss?rs=0&uid=swg21614644) (www.ibm.com/support/docview.wss?rs=0&uid=swg21614644).

#### **Contacter le service clients**

Pour contacter le service clients, voir la [note technique Support and Download](http://www.ibm.com/support/docview.wss?uid=swg21616144) (http://www.ibm.com/support/docview.wss?uid=swg21616144).

#### **Instructions relatives aux bonnes pratiques de sécurité**

La sécurité des systèmes informatiques implique la protection des systèmes et des informations par la prévention par la détection et la réponse aux accès non autorisés depuis l'intérieur ou l'extérieur de votre entreprise. L'accès incorrect peut engendrer la modification, la destruction, le détournement la mauvaise utilisation des informations ou peut engendrer l'endommagement ou la mauvaise utilisation des systèmes, en particulier pour l'utilisation dans les attaques ou autres. Aucun système informatique ou produit ne doit être considéré comme entièrement sécurisé et aucun produit unique, service ou aucune mesure de sécurité ne peut être entièrement efficace dans la prévention d'une utilisation ou d'un accès incorrect. Les systèmes, les produits et les services IBM sont conçus pour s'intégrer à une approche de sécurité complète, qui implique nécessairement des procédures opérationnelles supplémentaires, et peuvent avoir besoin d'autres systèmes, produit ou services pour optimiser leur efficacité. IBM NE GARANTIT EN AUCUN CAS L'IMMUNITE DES SYSTEMES, PRODUITS OU SERVICES NI L'IMMUNITE DE VOTRE ENTREPRISE CONTRE LE COMPORTEMENT MALVEILLANT OU ILLEGAL DE L'UNE DES PARTIES.

#### **Remarque/Commentaire :**

L'utilisation de ce programme peut impliquer différents lois ou réglementations, concernant notamment la confidentialité, la protection des données, l'emploi, ainsi que les communications électroniques et le stockage. IBM Security QRadar peut être utilisé uniquement de façon réglementaire. Le client accepte d'utiliser ce programme conformément aux lois, réglementations et règles en vigueur et veille à s'y conformer. Le détenteur de licence déclare qu'il détiendra ou qu'il a obtenu les agréments, les autorisations ou les licences nécessaires pour une utilisation réglementaire d'IBM Security QRadar.

### <span id="page-8-0"></span>**Chapitre 1. Traitement des incidents liés aux notifications du système QRadar**

Utilisez les notifications système générées par IBM Security QRadar pour surveiller le statut et l'état de santé de votre système. Les outils et processus matériels et logiciels surveillent en continu les dispositifs QRadar et fournissent des messages d'information, d'avertissement et d'erreur aux utilisateurs et aux administrateurs.

#### **Concepts associés**:

Chapitre [2, «Notifications d'erreurs pour les dispositifs QRadar», à la page 3](#page-10-0) Les notifications d'erreurs dans les produits IBM Security QRadar nécessitent une réponse de l'utilisateur ou de l'administrateur.

Chapitre [3, «Notifications d'avertissements pour les dispositifs QRadar», à la page](#page-24-0) [17](#page-24-0)

Les notifications de santé du système IBM Security QRadar sont des messages proactifs relatifs à des incidents logiciels ou matériels réels ou imminents.

Chapitre [4, «Notifications d'information pour les dispositifs QRadar», à la page 41](#page-48-0) IBM Security QRadar fournit des messages d'information sur l'état ou le résultat d'un processus ou d'une action

### <span id="page-10-0"></span>**Chapitre 2. Notifications d'erreurs pour les dispositifs QRadar**

Les notifications d'erreurs dans les produits IBM Security QRadar nécessitent une réponse de l'utilisateur ou de l'administrateur.

### **Erreur de saturation de la mémoire**

38750004 - Mémoire insuffisante pour l'application

#### **Explication**

Lorsque le système détecte qu'il est à cours de mémoire ou d'espace de permutation, l'application ou le service peut cesser de fonctionner. Les problèmes de saturation de mémoire sont causés par le logiciel ou par des requêtes et opérations définies par l'utilisateur qui épuisent la mémoire disponible.

#### **Intervention de l'utilisateur**

Examinez le message d'erreur consigné dans le fichier /var/log/qradar.log. Le redémarrage d'un service peut arrêter l'application ou le service en cause et redistribuer les ressources.

Si vous utilisez Java<sup>™</sup> Database Connectivity (JDBC) ou le protocole de fichier journal pour importer de nombreux enregistrements d'une source de journal, le système peut utiliser des ressources. Si plusieurs importations volumineuses de données interviennent simultanément, vous pouvez échelonner l'heure de démarrage de ces importations.

### **L'utilisation du disque dépasse le seuil**

38750038 - Sentinelle de disque : L'utilisation du disque dépasse le seuil maximal.

#### **Explication**

Au moins un disque sur votre système est plein à 95 %.

Les processus se sont arrêtés afin de prévenir la corruption de données sur votre système.

#### **Intervention de l'utilisateur**

Libérez de l'espace disque en supprimant manuellement des fichiers ou en modifiant vos politiques d'administration de conservation de données d'événements ou de flux. Le système redémarre automatiquement les processus après que vous libérez suffisamment d'espace disque pour tomber en dessous d'un seuil de capacité de 92 %.

### <span id="page-11-0"></span>**L'application de moniteur de processus n'est pas parvenue à démarrer à plusieurs reprises**

38750043 - Moniteur de processus : l'application n'est pas parvenue à démarrer à plusieurs reprises.

#### **Explication**

Le système ne parvient pas à lancer une application ou un processus sur votre système.

#### **Intervention de l'utilisateur**

Vérifiez vos sources de flux pour déterminer si un périphérique a arrêté d'envoyer des données de flux ou si des utilisateurs ont supprimé une source de flux.

Supprimez le processus de flux à l'aide de l'éditeur de déploiement ou affectez une source de flux à vos données de flux. Sous l'onglet **Admin**, cliquez sur **Sources de flux**.

### **Le moniteur de processus doit réduire l'utilisation du disque**

38750045 - Moniteur de processus : l'utilisation du disque doit être réduite.

#### **Explication**

Le moniteur de processus ne parvient pas à lancer des processus en raison d'une pénurie de ressources système. La partition de stockage sur le système est probablement saturée à 95 % ou plus.

#### **Intervention de l'utilisateur**

Libérez de l'espace disque en supprimant manuellement des fichiers ou en modifiant vos politiques d'administration de conservation de données d'événements ou de flux. Le système redémarre automatiquement les processus système une fois que l'utilisation de l'espace disque passe au-dessous du seuil de 92 %.

### **Evénements supprimés par le pipeline d'événements**

38750060 - Des événements/flux ont été supprimés par le pipeline d'événements.

#### **Explication**

En cas de problème avec le pipeline d'événements ou de dépassement des limites de la licence, il se peut qu'un événement ou un flux soit supprimé.

Les événements et les flux supprimés ne peuvent pas être restaurés.

#### **Intervention de l'utilisateur**

Vérifiez les options suivantes :

- <span id="page-12-0"></span>v Vérifiez les débits d'événements et de flux entrants sur votre système. Si le pipeline d'événements supprime des événements, étoffez votre licence pour gérer plus de données.
- v Examinez les modifications récentes apportées à la politique d'administration ou aux propriétés personnalisées. Ces modifications peuvent entraîner des fluctuations de vos débits d'événements ou de flux et affecter les performances système.
- v Déterminez si le problème est associé à des notifications SAR. Les notifications SAR peuvent indiquer que des événements et flux mis en file d'attente résident dans le pipeline d'événements. Le système achemine habituellement les événements vers l'espace de stockage au lieu de les supprimer.
- v Ajustez le système pour réduire le volume d'événements et de flux accédant au pipeline d'événements.

### **Abandon de connexions par le pipeline d'événements**

38750061 - Des connexions ont été supprimées par le pipeline d'événements.

#### **Explication**

Un protocole TCP a supprimé une connexion établie avec le système.

Le nombre de connexions pouvant être établies par des protocoles TCP est limité pour garantir l'établissement des connexions et le réacheminement des événements. Le système de collecte d'événements (ECS) autorise un maximum de 15000 descripteurs de fichier et chaque connexion TCP utilise trois de ces descripteurs.

Les protocoles TCP qui incluent des notifications d'abandon de connexion sont les suivants :

- Protocole TCP syslog
- Protocole TLS syslog
- Protocole TCP multiligne

#### **Intervention de l'utilisateur**

Vérifiez les options suivantes :

- v Répartissez les événements vers d'autres dispositifs. Les connexions à d'autres processeurs d'événement et de flux distribuent la charge de travail de la console.
- v Configurez les événements de source de journal TCP à faible priorité afin qu'ils utilisent le protocole réseau UDP.
- v Ajustez le système pour réduire le volume d'événements et de flux accédant au pipeline d'événements.

### **Erreur lors de la mise à jour automatique**

38750066 - L'installation des mises à jour automatiques n'a pas pu se terminer. Consultez le journal des mises à jour automatiques pour plus d'informations.

#### **Explication**

Le processus de mise à jour a rencontré une erreur et ne parvient pas à se connecter à un serveur de mise à jour. Le système n'a pas été mis à jour.

#### <span id="page-13-0"></span>**Intervention de l'utilisateur**

Sélectionnez l'une des options suivantes :

v Vérifiez l'historique des mises à jour automatiques pour déterminer la cause de l'erreur à l'installation.

Dans l'onglet **Admin**, cliquez sur l'icône **Mise à jour automatique** et sélectionnez **Afficher le journal**.

v Vérifiez que votre console peut se connecter au serveur de mise à jour. Dans la fenêtre Mises à jour, sélectionnez **Modifier les paramètres**, puis cliquez sur l'onglet **Avancé** pour visualiser votre configuration de mise à jour automatique. Vérifiez l'adresse dans la zone **Serveur Web** pour garantir que le serveur de mise à jour automatique soit accessible.

#### **Mise à jour automatique installée avec des erreurs**

38750067 - Les mises à jour automatiques ont été installées tout en rencontrant des erreurs. Consultez le journal des mises à jour automatiques pour plus d'informations.

#### **Explication**

La raison la plus fréquente d'échecs de mises à jour automatiques relève d'une dépendance logicielle manquante pour une mise à jour de DSM, de protocole ou de scanner.

#### **Intervention de l'utilisateur**

Sélectionnez l'une des options suivantes :

- v Dans l'onglet **Admin**, cliquez sur l'icône **Mise à jour automatique** et sélectionnez **Afficher l'historique des mises à jour** afin de déterminer la cause de l'erreur d'installation. Vous pouvez afficher, sélectionner, puis réinstaller un RPM ayant échoué.
- v S'il est impossible de réinstaller une mise à jour automatique via l'interface utilisateur, téléchargez et installez manuellement la dépendance manquante sur votre console. La console réplique le fichier installé sur tous les hôtes gérés.

### **Echec du système de haute disponibilité (HA) de secours**

38750080 - Echec du système de haute disponibilité de secours.

#### **Explication**

Le statut du dispositif secondaire passe à Echec et le système est dépourvu de protection de haute disponibilité.

#### **Intervention de l'utilisateur**

Suivez les procédures de résolution suivantes :

• Restaurez le système secondaire.

Cliquez sur l'onglet **Admin**, sur **Gestion du système et de la licence**, puis sur **Restaurer le système**.

v Inspectez le dispositif à haute disponibilité secondaire pour vérifier s'il est hors tension ou a rencontré une panne matérielle.

- <span id="page-14-0"></span>v Utilisez la commande **ping** pour vérifier la communication entre le système principal et le système de secours.
- v Vérifiez le commutateur qui relie le dispositif à haute disponibilité principal au dispositif secondaire.

Vérifiez les IPtables sur le dispositif principal et secondaire.

v Examinez le fichier /var/log/qradar.log sur le dispositif de secours pour déterminer la cause de l'échec.

### **Défaillance du système de haute disponibilité (HA) actif**

38750081 - Défaillance du système de haute disponibilité (HA) actif.

#### **Explication**

Le système actif ne peut pas communiquer avec le système de secours car le système actif ne répond pas ou est défaillant. Le système de secours prend le contrôle des opérations sur le système actif défaillant.

#### **Intervention de l'utilisateur**

Suivez les procédures de résolution suivantes :

- v Inspectez le dispositif à haute disponibilité actif pour vérifier s'il est hors tension ou a rencontré une panne matérielle.
- v Si le système actif est le système principal haute disponibilité, restaurez le système actif.

Cliquez sur l'onglet **Admin**, puis sur **Gestion du système et de la licence**. Dans le menu **Haute disponibilité**, sélectionnez l'option **Restaurer le système**.

- v Examinez le fichier /var/log/qradar.log sur le dispositif de secours pour déterminer la cause de l'échec.
- v Utilisez la commande **ping** pour vérifier la communication entre le système actif et le système de secours.
- v Vérifiez le commutateur qui relie le dispositif actif et le dispositif haute disponibilité principal de secours.

Vérifiez les IPtables sur le dispositif actif et de secours.

### **Echec de l'installation de la haute disponibilité**

38750086 - Un problème est survenu lors de l'installation de la haute disponibilité sur le cluster.

#### **Explication**

Lorsque vous installez un dispositif à haute disponibilité (HA), le processus d'installation lie le dispositif principal et le dispositif secondaire. Le processus d'installation et de configuration contient un minuteur pour déterminer si une installation requiert votre attention. L'installation du dispositif de haute disponibilité a dépassé la limite fixée à 6 heures.

Aucune protection par haute disponibilité ne sera disponible tant que le problème n'aura pas été résolu.

#### **Intervention de l'utilisateur**

Contactez le service clients.

### <span id="page-15-0"></span>**Echec de la désinstallation d'un dispositif à haute disponibilité**

38750087 - Un problème est survenu lors du retrait de la fonctionnalité de haute disponibilité sur le cluster.

#### **Explication**

Lorsque vous retirez un dispositif à haute disponibilité (HA), le processus d'installation supprime les connexions et les processus de réplication de données entre le dispositif principal et le dispositif secondaire. Si le processus d'installation ne parvient pas à retirer correctement du cluster le dispositif à haute disponibilité, le système principal continue à fonctionner normalement.

#### **Intervention de l'utilisateur**

Essayez une nouvelle fois de retirer le dispositif à haute disponibilité.

### **Erreur à l'initialisation d'un scanner**

38750089 - Un scanner n'est pas parvenu à s'initialiser.

#### **Explication**

Une analyse de vulnérabilités planifiée n'est pas parvenue à se connecter à un scanner externe pour lancer le processus d'importation d'analyse.

Les problèmes d'initialisation d'analyse sont généralement dus à des problèmes de données d'identification ou de connectivité au scanner distant. Les scanners dont l'initialisation échoue affichent des messages d'erreur détaillés dans l'infobulle d'une analyse planifiée avec un statut d'échec.

#### **Intervention de l'utilisateur**

Procédez comme suit :

- 1. Cliquez sur l'onglet **Admin**.
- 2. Dans le menu de navigation, cliquez sur **Sources de données**.
- 3. Cliquez sur l'icône **Planifier les scanners d'analyse des vulnérabilités**.
- 4. Dans la liste des scanners, positionnez le curseur au-dessus de la colonne **Statut** d'un scanner pour afficher un message de réussite ou d'échec détaillé.

### **Erreur d'échec d'analyse**

38750090 - Une analyse a échoué.

#### **Explication**

Une analyse de vulnérabilité prévue n'a pas réussi à importer des données de vulnérabilité. Les échecs d'analyse résultent généralement de problèmes de configuration ou de performances qui résultent d'un grand volume de données à importer. Les échecs d'analyse peuvent également se produire quand un rapport d'analyse est téléchargé par le système dans un format illisible.

#### <span id="page-16-0"></span>**Intervention de l'utilisateur**

Procédez comme suit :

- 1. Cliquez sur l'onglet **Admin**.
- 2. Dans le menu de navigation, cliquez sur **Sources de données**.
- 3. Cliquez sur **Planifier les scanners d'analyse des vulnérabilités**.
- 4. Dans la liste des scanners, positionnez le curseur au-dessus de la colonne **Statut** d'un scanner pour afficher un message de réussite ou d'échec détaillé.

### **Echec de l'initialisation du filtre**

38750091 - Le filtre d'analyse du trafic n'est pas parvenu à s'initialiser.

#### **Explication**

Si une configuration n'a pas été sauvegardée correctement ou si un fichier de configuration est endommagé, l'initialisation du service de collecte d'événements (ECS) peut échouer. Si le processus d'analyse du trafic n'a pas démarré, les nouvelles sources de journal ne sont pas reconnues automatiquement.

### **Intervention de l'utilisateur**

Sélectionnez l'une des options suivantes :

- v Créer manuellement des sources de journal pour les nouveaux dispositifs ou sources d'événement jusqu'à ce que le processus d'analyse du trafic fonctionne. Toutes les nouvelles sources d'événements sont classées comme SIM générique jusqu'à ce qu'elles aient été mappées à une source de journal.
- v Si vous rencontrez une erreur lors de la mise à jour automatique, examinez le journal pour déterminer si une erreur s'est produite lors de l'ajout d'un gestionnaire de service de données ou d'un protocole.

### **Stockage sur disque indisponible**

38750092 - La sentinelle de disque a détecté qu'une ou plusieurs partitions de stockage ne sont pas accessibles.

#### **Explication**

La sentinelle disque n'a pas reçu de réponse dans les 30 secondes. Ceci peut être dû à un problème de partition ou le système peut connaître une charge lourde et ne pas pouvoir répondre dans les 30 secondes.

#### **Intervention de l'utilisateur**

Sélectionnez l'une des options suivantes :

v Vérifiez le statut de votre partition /store à l'aide de la commande **touch**.

Si le système répond à la commande **touch**, l'indisponibilité du stockage sur disque est probablement imputable à la charge système.

v Déterminez si la notification correspond à un abandon d'événements.

Si des événements ont été supprimés et que le stockage sur disque est indisponible, il se peut que les files d'attente d'événements et de flux soient saturées. Examinez le statut des partitions de stockage.

### <span id="page-17-0"></span>**Espace disque insuffisant pour exporter des données**

38750096 - Espace disque insuffisant pour terminer la requête d'exportation de données.

#### **Explication**

Si le répertoire d'exportation ne dispose pas d'un espace suffisant, l'exportation des données d'événement, de flux et d'infractions est annulée.

#### **Intervention de l'utilisateur**

Sélectionnez l'une des options suivantes :

- Libérez de l'espace disque dans le répertoire /store/exports.
- v Configurez la propriété **Répertoire d'exportation** dans la fenêtre Paramètres système de sorte à utiliser une partition disposant d'un espace disque suffisant.
- Configurez un périphérique de stockage externe.

### **Retard dans l'accumulateur**

38750099 - L'accumulateur a été incapable d'agréger tous les événements / flux pour cet intervalle.

#### **Explication**

Ce message s'affiche lorsque le système ne parvient pas à accumuler des agrégations de données dans un intervalle de 60 secondes.

Chaque minute, QRadar crée des agrégation de données pour chaque recherche agrégée. Les agrégations de données sont utilisées dans les graphiques et rapports de série temporelle et elles doivent s'effectuer dans un intervalle de 60 secondes. Si le nombre de recherches et de valeurs uniques dans les recherches est trop élevé, le temps nécessaire au traitement des agrégations peut être supérieur à 60 secondes. Lorsque l'accumulation ne peut pas se terminer dans les 60 secondes, l'intervalle d'accumulation est supprimé. Des colonnes peuvent être manquantes dans les graphiques et les rapports de série temporelle pour la période à laquelle s'est produit le problème.

Vous ne perdez pas de données lorsque ce problème survient. L'ensemble des données brutes, des événements et des flux sont toujours écrits sur le disque. Seules les accumulation, qui sont des ensembles de données générées à partir des données stockées, sont incomplètes.

#### **Intervention de l'utilisateur**

Les facteurs ci-après peuvent contribuer à une charge accrue susceptible d'entraîner un retard de l'accumulateur :

#### **Fréquence des accumulations incomplètes**

Si l'accumulation échoue uniquement une ou deux fois par jour, les suppressions peuvent être dues à une charge système accrue en raison de recherches, de cycles de compression de données ou de sauvegardes de données importants.

Les échecs non fréquents peuvent être ignorés. Si des échecs se produisent plusieurs fois par jour, à toute heure, vous devrez peut-être davantage investiguer.

#### <span id="page-18-0"></span>**Charge de système élevée**

Si d'autres processus utilisent de nombreuses ressources système, la charge système accrue peut entraîner un ralentissement des agrégations. Recherchez la cause de la charge système accrue et remédiez-y si possible.

Par exemple, si les accumulations échouent lors d'une recherche de données importante qui dure longtemps, vous pouvez empêcher les suppressions d'accumulateur en réduisant la taille de la recherche sauvegardé.

#### **Demandes d'accumulateur importantes**

Si des intervalles d'accumulateur sont régulièrement supprimés, vous devrez peut-être réduire la charge de travail.

La charge de travail de l'accumulateur dépend du nombre d'agrégations et du nombre d'objets uniques dans ces agrégation. Le nombre d'objets uniques dans une agrégation dépend des paramètres group-by et des filtres qui sont appliqués à la recherche.

Par exemple, une recherche qui agrège des services, filtre les données à l'aide d'un élément de hiérarchie de réseau local, par exemple une zone DMZ, puis regroupe par adresse IP, peut produire des résultats de recherche contenant jusqu'à 200 objets uniques. Si vous ajoutez des ports de destination à la recherche, et si chaque serveur héberge 5 à 10 services sur différents ports, le nouvel agrégat destination.ip + destination.port peut accroître le nombre d'objets uniques à 2000. Si vous ajoutez l'adresse IP source à l'agrégat, et si vous avez plusieurs milliers d'adresses IP distantes qui correspondent à chaque service, la vue agrégée peut avoir des centaines de milliers de valeurs uniques. Cette recherche créerait une forte demande sur l'accumulateur.

Pour afficher les vues agrégées qui exercent la plus fore demande sur l'accumulateur :

- 1. Sous l'onglet **Admin**, cliquez sur **Gestion de données agrégées**.
- 2. Cliquez dans la colonne **Données écrites** afin de trier dans l'ordre croissant et afficher les vues les plus importantes.
- 3. Passez en revue l'étude de rentabilité pour chacune des agrégation les plus importantes afin de voir si elles sont encore nécessaires.

#### **Echec de la lecture de règles par le CRE**

38750107 - La dernière tentative de lecture des règles (due en général à une modification de règle) a échoué. Examinez les détails du message et le journal d'erreurs pour plus d'informations sur la résolution du problème.

#### **Explication**

Le moteur de règles personnalisées (CRE) sur un processeur d'événement ne parvient pas à lire une règle pour corréler un événement entrant. La notification peut contenir l'un des messages suivants :

v Si le moteur de règles personnalisées n'est pas parvenu à lire une seule règle, dans la plupart des cas, ceci est dû à une modification récente de la règle. Le contenu du message de notification affiche la règle ou la règle de la chaîne de règles en cause.

<span id="page-19-0"></span>v Dans de rares cas, des données endommagées peuvent induire un échec total de l'ensemble de règles. Une erreur d'application s'affiche et l'interface de l'éditeur de règles peut cesser de répondre ou générer des erreurs supplémentaires.

#### **Intervention de l'utilisateur**

Dans le cas d'une erreur de lecture d'une seule règle, envisagez les options suivantes :

- v Pour identifier la règle à l'origine de la notification, désactivez temporairement la règle.
- Modifiez la règle pour annuler les dernières modifications.
- Supprimez et recréez la règle à l'origine de l'erreur.

En cas d'erreurs d'application où le CRE n'est pas parvenu à lire des règles, contactez le service clients.

### **L'accumulateur ne peut pas lire la définition de vue pour les données agrégées**

38750108 - Accumulateur : impossible de lire la définition de vue de données agrégées pour éviter un problème de désynchronisation. Des vues de données agrégées ne peuvent plus être créées ou chargées. Les graphiques de série temporelle et les rapports ne fonctionneront pas eux non plus.

#### **Explication**

Un problème de synchronisation s'est produit. La configuration de la vue de données agrégées en mémoire a consigné des données erronées dans la base de données.

Pour éviter que les données ne soient endommagées, le système désactive les vues de données agrégées. Lorsque ces vues sont désactivées, les graphiques de séries temporelles, les recherches sauvegardées et les rapports planifiés affichent des graphiques vides.

#### **Intervention de l'utilisateur**

Contactez le service clients.

### **Une planification de stockage et retransmission n'a pas transmis tous les événements**

38750109 - Une planification de stockage et retransmission s'est terminée alors qu'il restait des événements sur le disque. Ces événements seront stockés sur le collecteur d'événement local jusqu'à la prochaine session de retransmission.

#### **Explication**

Si la planification contient un début et de fin de courte ou de nombreux événements à retransmettre, l'appareil Collecteur d'événements pourrait ne pas avoir suffisamment de temps pour transférer les événements en file d'attente. Les événements sont stockés jusqu'à la prochaine possibilité de transférer des événements. Lorsque le prochain intervalle de stockage et retransmission se

produit, les événements sont transmis au processeur d'événements.

#### **Intervention de l'utilisateur**

Augmentez le taux de transfert des événements à partir de votre appareil collecteur d'événements ou augmentez l'intervalle de temps qui est configuré pour transmettre les événements.

### <span id="page-20-0"></span>**Panne disque**

38750110 - Panne disque : le moniteur de matériel a déterminé qu'un disque est en état d'échec.

#### **Explication**

Les outils système embarqués ont détecté une panne disque. Le message de notification fournit des informations sur le disque en panne et sur l'emplacement ou la baie où s'est produite la panne.

#### **Intervention de l'utilisateur**

Si la notification persiste, contactez le service clients ou remplacez les composants en cause.

#### **Panne disque anticipée**

38750111 - Panne disque anticipée : le moniteur de matériel a anticipé un état d'échec pour un disque.

#### **Explication**

Le système surveille le statut du matériel sur une base horaire pour déterminer quand une intervention matérielle est requise sur le dispositif.

Les outils système embarqués ont détecté qu'un disque est sur le point de tomber en panne ou arrive en fin de vie. L'emplacement ou la baie concernés par la panne sont identifiés.

#### **Intervention de l'utilisateur**

Planifiez une maintenance pour le disque dont l'état d'échec est anticipé.

### **Echec de l'outil d'analyse**

38750118 - Une analyse s'est arrêtée inopinément. Dans certains cas, ceci peut entraîner l'arrêt du scanner.

#### **Explication**

Le système ne parvient pas à initialiser une analyse de vulnérabilités et les résultats de l'analyse des actifs ne peuvent pas être importés de scanners externes. Si les outils d'analyse s'arrêtent de manière inattendue, le système ne peut pas communiquer avec un scanner externe. Le système tente à cinq reprises de se connecter au scanner externe à 30 secondes d'intervalle.

<span id="page-21-0"></span>Dans de rares cas, les outils de reconnaissance détectent une configuration d'hôte ou de réseau non testée.

#### **Intervention de l'utilisateur**

Sélectionnez l'une des options suivantes :

- v Examinez dans l'éditeur de déploiement la configuration des scanners externes pour vérifier que l'adresse IP de la passerelle est correcte.
- v Assurez-vous que le scanner externe peut communiquer via l'adresse IP configurée.
- v Assurez-vous que les règles de pare-feu de votre zone démilitarisée ne bloquent pas la communication entre votre dispositif et les actifs que vous désirez analyser.

### **Echec de passerelle d'analyse externe**

38750119 - Une adresse IP de passerelle non valide ou inconnue a été soumise au scanner externe hébergé. L'analyse a été arrêtée.

#### **Explication**

Lors de l'ajout d'un scanner externe, une adresse IP de passerelle est requise. Si l'adresse configurée pour le scanner dans l'éditeur de déploiement est incorrecte, le scanner ne peut pas accéder à votre réseau externe.

#### **Intervention de l'utilisateur**

Sélectionnez l'une des options suivantes :

- v Examinez la configuration des scanners externes configurés dans l'éditeur de déploiement pour vérifier que l'adresse IP de la passerelle est correcte.
- v Assurez-vous que le scanner externe peut communiquer via l'adresse IP configurée.
- v Assurez-vous que les règles de pare-feu de votre zone démilitarisée ne bloquent pas la communication entre votre dispositif et les actifs que vous désirez analyser.

### **L'authentification de l'utilisateur a échoué pour des mises à jour automatiques**

38750127 - Les mises à jour automatiques d'authentification utilisateur ont échoué. Un ID IBM individuel est requis.

#### **Explication**

Des informations d'identification valides sont requises pour autoriser les téléchargements automatiques à partir du serveur de mise à jour.

#### **Intervention de l'utilisateur**

Sélectionnez l'une des options suivantes :

Les administrateurs doivent s'inscrire à un compte sur le [site Web de support](http://www.ibm.com/support/) [IBM](http://www.ibm.com/support/) (http://www.ibm.com/support/).

v Pour afficher les paramètres de mise à jour automatique, sur l'onglet **Admin**, cliquez sur l'icône **Mise à jour automatique** et sélectionnez **Modifier les paramètres** > **Avancé**. Les administrateurs peuvent confirment que le nom d'utilisateur et le mot de passe dans la fenêtre Paramètres sont corrects.

### <span id="page-22-0"></span>**La limite de données agrégées a été atteinte**

38750130 - La vue de données agrégées n'a pas pu être créée en raison d'une limite d'agrégation.

### **Explication**

L'accumulateur est un processus QRadar qui compte et prépare les événements et les flux dans les accumulations de données afin d'aider aux recherches, à l'affichage de graphiques et de rapports de performance. Le processus de l'accumulateur regroupe les données dans un intervalle de temps prédéfini afin de créer des vues de données agrégées. Une *vue de données agrégées* est un ensemble de données qui est utilisé pour dessiner un graphique de série temporelle, créer des rapports planifiés ou déclencher des règles de détection des anomalies.

La console est limitée à 130 vues de données d'agrégation.

Les actions utilisateur suivantes permettent de créer une nouvelle vue de données d'agrégation :

- v Nouvelles règles de détection des anomalies.
- Nouveaux rapports.
- v Nouvelles recherches sauvegardées utilisant des données de séries temporelles.

Lorsque la limite de vue de données d'agrégation est atteinte, la notification est générée. Lorsque des utilisateurs essaient de créer des règles d'anomalie, des rapports ou des recherches sauvegardées, ils sont informés via l'interface utilisateur que le système a atteint la limite.

#### **Intervention de l'utilisateur**

Pour résoudre ce problème, les administrateurs peuvent passer en revue les vues de données d'agrégation actives sous l'onglet **Admin** dans la fenêtre **Gestion de données agrégées**. La fonction de gestion des données agrégées fournit des informations sur les rapports, les recherches et les règles de détection des anomalies en cours d'utilisation dans chaque vue de données d'agrégation. L'administrateur peut passer en revue la liste des vues de données d'agrégation afin de déterminer les données qui sont les plus importantes pour les utilisateurs. Les vues de données d'agrégation peuvent être désactivées afin de permettre aux utilisateurs de créer une règle, un rapport ou une recherche sauvegardée qui nécessite une vue de données d'agrégation.

Si l'administrateur décide de supprimer une vue de données d'agrégation, un récapitulatif fournit un aperçu des recherches, des règles ou des rapports affectés. Pour recréer une vue des données agrégées supprimée, l'administrateur doit uniquement réactiver ou recréer la recherche, la règle d'anomalie, ou le rapport. Le système crée automatiquement la vue de données d'agrégation d'après les données requises.

### <span id="page-23-0"></span>**Le magistrat ne peut pas conserver les mises à jour d'infraction**

38750147 - Le magistrat a détecté des erreurs graves susceptibles d'empêcher la mise à jour des infractions.

#### **Explication**

Le système a détecté une exception lors de l'écriture des mises à jour d'infraction dans la base de données.

Les événements seront traités et enregistrés, mais ils ne contribueront pas aux infractions.

#### **Intervention de l'utilisateur**

Procédez à un nettoyage léger du modèle de données SIM avec l'option **Désactiver toutes les infractions** désélectionnée.

- 1. Cliquez sur l'onglet **Admin**.
- 2. Dans la barre d'outils, cliquez sur **Avancé** > **Nettoyer le modèle SIM**.
- 3. Cliquez sur **Nettoyage léger** pour définir les infractions sur Inactif.
- 4. Assurez-vous que l'option **Désactiver toutes les infractions** n'est pas sélectionnée.
- 5. Sélectionnez la case **Voulez-vous vraiment réinitialiser le modèle de données ?** et cliquez sur **Continuer**.

Lorsque vous nettoyez le modèle SIM, toutes les infractions existantes sont clôturées. Le fait de nettoyer le modèle SIM n'affecte pas les événements et flux existants.

### <span id="page-24-0"></span>**Chapitre 3. Notifications d'avertissements pour les dispositifs QRadar**

Les notifications de santé du système IBM Security QRadar sont des messages proactifs relatifs à des incidents logiciels ou matériels réels ou imminents.

#### **Nombre maximal de détecteurs surveillés**

38750006 - L'analyse de trafic surveille déjà le nombre maximal de sources de journal.

#### **Explication**

Le système est sujet à une limite quant au nombre de sources de journal pouvant être mises en file d'attente pour reconnaissance automatique par l'analyse du trafic. Si le nombre maximal de sources de journal dans la file d'attente est atteint, de nouvelles sources de journal ne peuvent pas être ajoutées.

Les événements de la source de journal sont classifiés comme SIM générique avec le libellé Journal d'événements inconnu.

#### **Intervention de l'utilisateur**

Sélectionnez l'une des options suivantes :

- v Examinez les sources de journal classifiées comme SIM générique dans l'onglet **Activité du journal** pour déterminer le type de dispositif depuis le contenu de l'événement.
- v Vérifiez que les mises à jour automatiques peuvent télécharger les mises à jour DSM les plus récentes afin d'identifier et d'analyser correctement les événements de source de journal.
- Vérifiez si la source de journal est officiellement prise en charge.

Si votre dispositif est pris en charge, créez manuellement une source de journal pour les événements qui n'ont pas été reconnus automatiquement.

- v Si votre dispositif n'est pas pris en charge officiellement, créez un DSM universel pour identifier et classer vos événements.
- Attendez que le périphérique ait soumis 1000 événements.

Si le système ne parvient pas à reconnaître automatiquement la source de journal après 1000 événements, celle-ci est supprimée de la file d'attente d'analyse du trafic. Ceci libère de l'espace pour la reconnaissance automatique d'une autre source de journal.

#### **Impossible de déterminer la source de journal associée.**

38750007 - Impossible de détecter automatiquement la source de journal associée à l'adresse IP <adresse IP >.

#### **Explication**

25 événements au minimum sont requis pour identifier une source de journal. Si la source de journal n'est toujours pas identifiée après 1000 événements, le système abandonne le processus de reconnaissance automatique.

<span id="page-25-0"></span>Lorsque le processus d'analyse du trafic dépasse le seuil maximal pour reconnaissance automatique, le système classifie la source de journal comme SIM générique et libelle les événements comme Journal d'événements inconnu.

#### **Intervention de l'utilisateur**

Vérifiez les options suivantes :

- Vérifiez l'adresse IP pour identifier la source de journal.
- v Examinez les sources de journal véhiculant à faible débit les événements. Les sources de journal avec des débits d'événements faibles sont généralement à l'origine de cette notification.
- Pour analyser correctement les événements pour votre système, vérifiez que la mise à jour automatique télécharge bien les gestionnaires de service de données les plus récents.
- v Examinez toutes les sources de journal fournissant des événements via un serveur de journaux central. Les sources de journal issues d'un serveur de journaux central ou de consoles de gestion peuvent devoir être créées manuellement.
- v Examinez l'onglet **Activité du journal** pour déterminer le type de dispositif à partir de l'adresse IP dans le message de notification, puis créez manuellement une source de journal.
- v Vérifiez si la source de journal est officiellement prise en charge. Si votre dispositif est pris en charge, créez manuellement une source de journal pour les événements.
- Si votre dispositif n'est pas pris en charge officiellement, créez un DSM universel pour identifier et classer vos événements.

### **Nombre maximal d'événements atteint**

38750008 - Le plafond d'événements par intervalle a été dépassé au cours de la dernière heure.

#### **Explication**

Chaque dispositif est associé à une licence permettant le traitement d'un volume spécifique de données d'événements et de flux.

Si le dépassement de la limite de la licence se poursuit, le système peut placer en file d'attente les événements et les flux ou éventuellement supprimer les données lorsque la file d'attente de sauvegarde arrive à saturation.

#### **Intervention de l'utilisateur**

Ajustez le système pour réduire le volume d'événements et de flux accédant au pipeline d'événements.

### **Le collecteur de flux ne parvient pas établir la synchronisation d'horloge initiale**

38750009 - Le collecteur de flux n'est pas parvenu à établir la synchronisation d'horloge initiale.

### <span id="page-26-0"></span>**Explication**

Le processeur QFlow comporte une fonction avancée pour configurer une adresse IP de serveur pour synchronisation d'horloge. Dans la plupart des cas, vous n'avez pas besoin de configurer une valeur. Si celle-ci est configurée, le processus QFlow tente toutes les heures de synchroniser l'heure avec le serveur d'horloge de l'adresse IP.

#### **Intervention de l'utilisateur**

Dans l'éditeur de déploiement, sélectionnez le processus QFlow. Cliquez sur **Actions** > **Configurer**, puis sur **Avancé**. Effacez la valeur de la zone **Adresse IP du serveur de synchronisation d'horloge**, puis cliquez sur **Sauvegarder**.

#### **Impossible d'exécuter une demande de sauvegarde**

38750033 - Sauvegarde : Espace libre insuffisant pour effectuer la sauvegarde.

#### **Explication**

Cette notification se produit lorsqu'il n'y a pas suffisamment d'espace pour effectuer une sauvegarde.

La sentinelle de disque est responsable du suivi des problèmes de disque et de stockage système. Avant le début de la sauvegarde, la sentinelle disque vérifie l'espace disque disponible afin de déterminer si la sauvegarde peut aboutir. Si l'espace disque est supérieur à la limite de seuil de 90 % sur la partition qui contient les données de sauvegarde, la sauvegarde est annulée. Si l'espace disque disponible est inférieur à deux fois la taille de la dernière sauvegarde, la sauvegarde est annulée. Par défaut, les sauvegardes sont stockées dans /store/backup.

#### **Intervention de l'utilisateur**

Pour résoudre ce problème, sélectionnez l'une des options suivantes :

- v Libérez de l'espace disque sur votre dispositif pour allouer suffisamment d'espace pour la réalisation d'une sauvegarde dans /store/backup.
- v Configurez vos sauvegardes existantes pour utiliser une partition avec l'espace disque disponible.
- Configuration du stockage supplémentaire pour votre dispositif. Pour plus d'informations, consultez le manuel *Offboard Storage Guide*.

#### **Impossible d'exécuter une demande de sauvegarde**

38750035 - Sauvegarde : impossible d'exécuter une demande de sauvegarde.

#### **Explication**

Une sauvegarde ne peut pas démarrer ou ne peut pas être effectuée pour l'une des raisons suivantes :

- v Le système ne parvient pas à nettoyer la table de synchronisation de réplication de sauvegarde.
- v Le système est incapable d'exécuter une demande de suppression.
- <span id="page-27-0"></span>v Le système ne peut pas synchroniser la sauvegarde avec les fichiers qui sont sur le disque.
- Le répertoire de sauvegarde monté NFS n'est pas disponible ou comporte des options d'exportation NFS incorrectes (no\_root\_squash).
- v Le système ne peut pas initialiser la sauvegarde à la demande.
- v Le système ne peut pas récupérer la configuration pour le type de sauvegarde sélectionné.
- Impossible d'initialiser une sauvegarde planifiée.

#### **Intervention de l'utilisateur**

Démarrez manuellement une sauvegarde afin de déterminer si la panne se reproduit. Si plusieurs sauvegardes ne parviennent pas à démarrer, contactez le support client.

### **La licence du moniteur de processus a expiré ou n'est pas valide**

38750044 - Moniteur de processus : Impossible de démarrer le processus : la licence a expiré ou n'est pas valide.

#### **Explication**

La licence est arrivée à expiration pour un hôte géré. Tous les processus de collecte de données s'arrêtent sur le dispositif.

#### **Intervention de l'utilisateur**

Contactez votre ingénieur commercial pour renouveler votre licence.

### **Détection d'un processus non géré entraînant une transaction longue**

38750048 - Sentinelle de transaction : détection d'un processus non géré entraînant une transaction anormalement longue affectant négativement la stabilité du système.

#### **Explication**

La sentinelle de transaction a déterminé qu'un processus externe (tel qu'un problème de réplication de base de données, un script de maintenance, une mise à jour automatique) ou un processus de ligne de commande ou une transaction a provoqué un verrou de base de données.

#### **Intervention de l'utilisateur**

Sélectionnez l'une des options suivantes :

- Recherchez dans le fichier /var/log/qradar.log le mot TxSentry pour déterminer l'identificateur du processus à l'origine de vos problèmes de transaction.
- v Attendez de voir si le processus achève la transaction et libère le verrou de base de données.
- v Libérez manuellement le verrou de base de données.

### <span id="page-28-0"></span>**Restauration de la santé du système par l'annulation de transactions bloquées**

38750049 - Sentinelle de transaction : restauration de la santé du système par l'annulation de transactions bloquées ou de verrous.

#### **Explication**

La sentinelle de transaction a restauré un état de santé normal du système en annulant des transactions de base de données suspendues ou en supprimant des verrous de base de données. Pour déterminer le processus à l'origine de l'erreur, recherchez dans le fichier qradar.log le mot TxSentry.

#### **Intervention de l'utilisateur**

Aucune action n'est requise.

### **Nombre maximal d'infractions actives atteint**

38750050 - MPC: Impossible de créer une nouvelle infraction. Le nombre maximal d'infractions actives a été atteint.

#### **Explication**

Le système ne parvient pas à créer des infractions ou à changer en active le statut d'une infraction en sommeil. Le nombre par défaut d'infractions actives pouvant être ouvertes sur votre système est limité à 2500. Par infraction active, on entend une infraction qui a continué à recevoir des mises à jour du nombre d'événements les cinq derniers jours, ou moins.

#### **Intervention de l'utilisateur**

Sélectionnez l'une des options suivantes :

- v Faites passer les infractions de sécurité mineures de l'état ouvertes (actives) à fermées, ou à fermées et protégées.
- v Ajustez votre système en réduisant le nombre d'événements générant des infractions.

Pour empêcher la suppression d'une infraction fermée par votre politique d'administration de conservation des données, définissez cette infraction comme 'protégée'.

### **Nombre maximal d'infractions atteint**

38750051 - MPC: Impossible de traiter l'infraction. Le nombre maximal d'infractions a été atteint.

#### **Explication**

Par défaut, la limite de traitement est fixée à 2500 infractions actives et à 100000 infractions au total.

Si une infraction active ne reçoit pas de mise à jour d'événement dans les 30 minutes, son statut passe à En sommeil. Si une mise à jour d'événement survient, une infraction en sommeil peut passer à l'état Active. Au bout de cinq jours, les

<span id="page-29-0"></span>infractions en sommeil n'ayant pas reçu de mise à jour d'événement passent à l'état Inactive.

#### **Intervention de l'utilisateur**

Sélectionnez l'une des options suivantes :

- v Ajustez votre système en réduisant le nombre d'événements générant des infractions.
- v Appliquez à la politique d'administration de conservation des infractions un délai au terme duquel elle pourra éliminer les infractions inactives.

Pour empêcher la suppression d'une infraction fermée par votre politique d'administration de conservation des données, définissez cette infraction comme 'protégée'.

v Pour libérer de l'espace disque pour les infractions actives importantes, modifiez le statut d'infractions actives à En sommeil.

### **Arrêt des rapports à exécution longue**

38750054 - Un rapport dont l'exécution se prolonge au delà du seuil maximal configuré a été arrêté.

#### **Explication**

Le système annule le rapport dont l'exécution a dépassé le délai imparti. Les rapports dont l'exécution dépasse les délais par défaut suivants sont annulés.

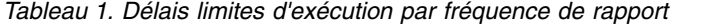

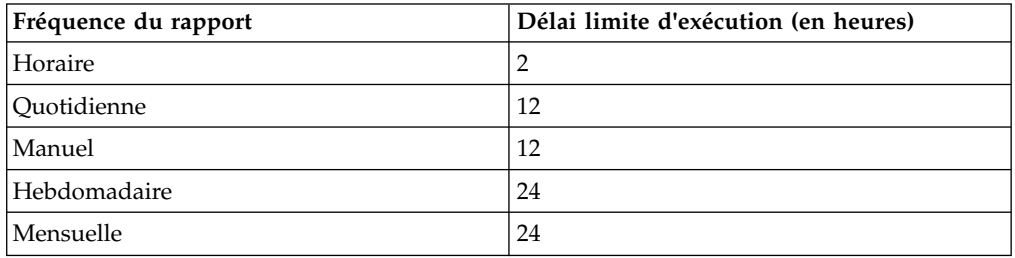

#### **Action requise de l'utilisateur**

Sélectionnez l'une des options suivantes :

- v Réduisez la couverture de votre rapport, mais planifiez celui-ci pour s'exécuter plus fréquemment.
- v Editez les rapports manuels pour leur exécution d'après un calendrier.

Un rapport manuel peut reposer sur des données brutes mais ne peut pas avoir accès aux données cumulées. Modifiez votre rapport manuel de sorte à utiliser un planning horaire, quotidien, hebdomadaire ou mensuel.

### **Erreur liée à une saturation de la mémoire et redémarrage de l'application en erreur**

38750055 - Saturation de la mémoire : système restauré. Application en erreur redémarrée.

### <span id="page-30-0"></span>**Explication**

Une application ou un service ne dispose pas d'assez de mémoire et a été redémarré. Les problèmes de saturation mémoire sont généralement provoqués par des problèmes logiciels ou des requêtes définies par l'utilisateur.

#### **Intervention de l'utilisateur**

Examinez le fichier /var/log/qradar.log pour déterminer si un redémarrage du service est requis.

Déterminez si des analyses de vulnérabilités lourdes ou l'importation de volumes de données importants sont responsables de l'erreur. Par exemple, comparez le moment où le système importe des données d'événement ou de vulnérabilités sur votre système avec l'horodatage des notifications. Si nécessaire, échelonnez les importations de données.

### **Transactions longues pour un processus géré**

38750056 - Sentinelle de transaction : détection d'un processus géré entraînant une transaction anormalement longue affectant négativement la stabilité du système.

#### **Explication**

La sentinelle de transaction détermine qu'un processus géré, tel que Tomcat ou un service de collecte d'événements (ECS), est la cause d'un verrou de base de données.

Un processus géré est forcé de redémarrer.

#### **Intervention de l'utilisateur**

Pour déterminer le processus à l'origine de l'erreur, recherchez dans le fichier qradar.log le mot TxSentry.

### **Configuration incorrecte de la source du protocole**

38750057 - Une configuration de source de protocole peut empêcher la collecte d'événements.

#### **Explication**

Le système a détecté une configuration de protocole incorrecte pour une source de journal. Les sources de journal qui utilisent des protocoles pour extraire des événements depuis de sources distante peuvent générer une erreur d'initialisation lorsqu'un problème de configuration est détecté dans le protocole.

#### **Intervention de l'utilisateur**

Pour résoudre les problèmes de configuration de protocole, procédez comme suit :

v Examinez la source de journal pour vérifier que la configuration du protocole est correcte.

Vérifiez les zones d'authentification, les chemins de fichier, les noms de base de données JDBC, et assurez-vous que le système peut communiquer avec les

serveurs distants. Survolez une source de journal avec le pointeur de la souris pour afficher des informations d'erreur supplémentaires.

Examinez le journal /var/log/qradar.log pour plus d'informations sur l'erreur de configuration du protocole.

### <span id="page-31-0"></span>**MPC : le processus n' pas été arrêté correctement**

38750058 - MPC : le serveur n'a pas été arrêté correctement. Les infractions sont en train d'être fermées dans l'ordre pour pouvoir effectuer une resynchronisation et assurer la stabilité du système.

#### **Explication**

Le processus de magistrat a rencontré une erreur. Les infractions actives seront fermées, les services redémarrés et, en cas de besoin, les tables de base de données seront vérifiées et reconstruites.

Le système procède à une synchronisation pour éviter que des données ne soient endommagées. Si le composant magistrat détecte un état endommagé, les tables de base de données et les fichiers seront régénérés.

#### **Intervention de l'utilisateur**

Le composant magistrat est capable d'auto-réparation. Si l'erreur persiste, contactez le service clients.

### **La dernière sauvegarde a dépassé le délai d'exécution imparti**

38750059 - Sauvegarde : La dernière sauvegarde planifiée dépasse le seuil d'exécution.

#### **Explication**

Le délai d'exécution imparti est déterminé par la priorité de sauvegarde affectée lors de la configuration.

#### **Intervention de l'utilisateur**

Sélectionnez l'une des options suivantes :

- Modifiez la configuration de sauvegarde en prolongeant la durée maximale configurée pour son exécution. N'étendez pas la durée d'exécution au-delà de 24 heures.
- v Modifiez la sauvegarde ayant échoué en lui attribuant un niveau de priorité plus élevé. Des niveaux de priorité plus élevés allouent plus de ressources système à l'exécution de la sauvegarde.

#### **Limite de sources de journal imposée par la licence**

38750062 - Le nombre de sources de journal approche ou a atteint la limite imposée par la licence.

### <span id="page-32-0"></span>**Explication**

Chaque dispositif est commercialisé avec une licence qui collecte des événements depuis un nombre spécifique de sources de journal. Vous avez approché ou dépassé la limite de la licence.

Les sources de journal excédentaires que vous avez ajoutées sont désactivées par défaut. Les événements ne sont pas collectés pour les sources de journal désactivées.

#### **Intervention de l'utilisateur**

Vérifiez les options suivantes :

- v Dans l'onglet **Admin**, cliquez sur l'icône **Sources de journal** et désactivez ou supprimez les sources de journal dont la priorité est faible ou dont la source d'événements est inactive. Les sources de journal désactivées ne sont pas comptabilisées dans votre utilisation de licence de source de journal. Toutefois, les données d'événements collectées par des sources de journal désactivées sont toujours disponibles et consultables.
- v Vérifiez que les sources de journal que vous avez supprimées ne font pas l'objet d'une nouvelle reconnaissance automatique. Si tel est le cas, vous pouvez désactiver la source de journal. La désactivation d'une source de journal empêche sa reconnaissance automatique.
- v Vérifiez que vous ne dépassez pas la limite imposée par votre licence lorsque vous ajoutez de nouvelles sources de journal en bloc.

### **Déploiement d'une mise à jour automatique**

38750069 - L'installation des mises à jour automatiques a abouti. Dans l'onglet Admin, cliquez sur Déployer les changements.

#### **Explication**

Une mise à jour automatique (par exemple, une mise à jour RPM) a été téléchargée et nécessite de déployer ses modifications pour terminer la procédure d'installation.

#### **Intervention de l'utilisateur**

Dans l'onglet **Admin**, cliquez sur **Déployer les changements**.

### **Source de journal créée à l'état désactivée**

38750071 - Une source de journal a été créée à l'état désactivé en raison de limites de licence.

#### **Explication**

L'analyse de trafic est un processus qui identifie et crée automatiquement des sources de journal à partir d'événements. Si vous avez atteint la limite de licence actuelle des sources de journal, le processus d'analyse du trafic peut créer la source de journal à l'état désactivé. Les sources de journal désactivées ne collectent pas d'événements et ne sont pas comptabilisées dans la limite des sources de journal.

#### <span id="page-33-0"></span>**Intervention de l'utilisateur**

Vérifiez les options suivantes :

- v Dans l'onglet **Admin**, cliquez sur l'icône **Sources de journal** et désactivez ou supprimez les sources de journal à faible priorité. Les sources de journal désactivées ne sont pas comptabilisées dans votre utilisation de licence de source de journal.
- Vérifiez que les sources de journal supprimées ne font pas l'objet d'une nouvelle reconnaissance automatique. Vous pouvez désactiver la source de journal pour empêcher sa reconnaissance automatique.
- v Vérifiez que vous ne dépassez pas la limite imposée par votre licence lorsque vous ajoutez de nouvelles sources de journal en bloc.
- v Si vous avez besoin d'une licence étendue pour inclure des sources de journal supplémentaires, contactez votre ingénieur commercial.

### **Seuil de sentinelle SAR franchi**

38750073 - Sentinelle SAR : seuil franchi.

#### **Explication**

L'utilitaire SAR (System Activity Reporter) a détecté que votre charge système est au-dessus du seuil fixé. Votre système peut rencontrer une réduction des performances.

#### **Intervention de l'utilisateur**

Vérifiez les options suivantes :

v Dans la plupart des cas, aucune résolution n'est nécessaire.

Par exemple, quand l'utilisation de l'unité centrale dépasse 90 %, le système tente automatiquement de revenir à une opération normale.

Si cette notification est récurrente, augmentez la valeur par défaut de la sentinelle SAR.

Cliquez sur l'onglet **Admin**, puis sur **Notifications système globales**. Augmentez le seuil de notification.

Pour les notifications de charge système, réduisez le nombre de processus pouvant s'exécuter simultanément.

Echelonnez l'heure de début des rapports, des analyses de vulnérabilités ou des importations de données pour vos sources de journal. Planifiez des sauvegardes et des processus système déclenchés à des heures différentes pour réduire la charge système.

### **L'utilisateur n'existe pas ou n'est pas défini**

38750075 - L'utilisateur n'existe pas ou son rôle n'a pas été défini.

#### **Explication**

Le système a tenté de mettre à jour un compte utilisateur avec des autorisations supplémentaires, mais le compte utilisateur ou le rôle utilisateur n'existe pas.

#### **Intervention de l'utilisateur**

Dans l'onglet **Admin**, cliquez sur **Déployer les changements**. Les mises à jour de comptes ou de rôles utilisateur nécessitent de déployer les changements.

### <span id="page-34-0"></span>**Avertissement concernant l'utilisation du disque**

38750076 - Sentinelle disque : L'utilisation du disque dépasse le seuil d'avertissement.

#### **Explication**

La sentinelle disque a détecté que l'utilisation du disque sur votre système dépasse 90 %.

Lorsque l'utilisation du disque atteint 95 %, le système commence à désactiver des processus pour éviter que les données soient endommagées.

#### **Intervention de l'utilisateur**

Vous devez libérer de l'espace disque en supprimant des fichiers ou en modifiant vos politiques d'administration de conservation des données. Le système peut redémarrer automatiquement des processus une fois que l'utilisation de l'espace disque passe au-dessous du seuil de 92 %.

#### **Le composant d'infrastructure est endommagé ou n'a pas démarré**

38750083 - Composant d'infrastructure endommagé.

#### **Explication**

Lorsque le service de message (IMQ) ou la base de données PostgreSQL ne peut pas démarrer ou être régénérée, l'hôte géré ne peut pas opérer correctement ou communiquer avec la console.

#### **Intervention de l'utilisateur**

Contactez le service clients.

### **Difficulté de réplication des données**

38750085 - La réplication de données rencontre des problèmes.

#### **Explication**

Un hôte géré a eu des difficultés quand il téléchargé des données de réplication. La réplication des données garantit que les hôtes gérés peuvent continuer à recueillir des données si la console devient indisponible. Si un hôte géré échoue à plusieurs reprises pour reproduire les téléchargements de données, le système peut rencontrer des problèmes de performance ou de communication.

#### **Intervention de l'utilisateur**

Si un hôte géré ne résout pas le problème de réplication par ses propres moyens, contactez le support client.

### <span id="page-35-0"></span>**Evénements acheminés directement vers l'espace de stockage**

38750088 - Une dégradation des performances a été détectée dans le pipeline d'événements. Des événements ont été acheminés directement vers l'espace de stockage.

#### **Explication**

Pour empêcher la saturation des files d'attente et la suppression d'événements par le système, le système de collecte d'événements (ECS) achemine des données vers l'espace de stockage. Les événements et les flux entrants ne sont pas classés par catégorie. Toutefois, les données d'événements bruts et de flux sont collectées et consultables.

#### **Intervention de l'utilisateur**

Vérifiez les options suivantes :

- v Vérifiez les débits d'événements et de flux entrants. Si le pipeline d'événements place les événements en file d'attente, étoffez votre licence pour héberger plus de données.
- Examinez les modifications récentes apportées à la politique d'administration ou aux propriétés personnalisées. Ces modifications peuvent entraîner des fluctuations soudaines de vos débits d'événements ou de flux. Ces modifications peuvent affecter les performances du système ou entraîner le routage d'événements vers un espace de stockage.
- Des problèmes d'analyse DSM peuvent entraîner le routage des données d'événements vers un espace de stockage. Vérifiez si la source de journal est officiellement prise en charge.
- v Les notifications SAR peuvent indiquer que les événements et les flux mis en file d'attente résident dans le pipeline d'événements.
- Ajustez le système pour réduire le volume d'événements et de flux accédant au pipeline d'événements.

### **Propriété personnalisée désactivée**

38750097 - Une propriété personnalisée a été désactivée.

#### **Explication**

Une propriété personnalisée a été désactivée en raison de problèmes lors de son traitement. Les règles, rapports ou recherches utilisant la propriété personnalisée désactivée ne fonctionneront pas correctement.

#### **Intervention de l'utilisateur**

Sélectionnez l'une des options suivantes :

- v Examinez la propriété personnalisée désactivée afin de corriger vos structures d'expression régulière. Ne réactivez pas de propriétés personnalisées désactivées avant d'avoir examiné et optimisé la structure ou le calcul de l'expression régulière.
- Si la propriété personnalisée est utilisée pour des règles ou rapports personnalisés, prenez soin de cocher la case **Optimiser l'analyse syntaxique pour les règles, rapports et recherches**.

### <span id="page-36-0"></span>**Echec de la sauvegarde de l'unité**

38750098 - Une défaillance s'est produite lors de la tentative de sauvegarde d'une unité ou la sauvegarde a été annulée.

#### **Explication**

L'erreur est généralement due à des erreurs de configuration dans CSM (Configuration Source Management) ou à l'annulation d'une sauvegarde par l'utilisateur.

#### **Intervention de l'utilisateur**

Sélectionnez l'une des options suivantes :

- v Examinez les données d'identification et les jeux d'adresses dans CSM pour vérifier que le dispositif peut se connecter.
- v Vérifiez que le protocole configuré pour se connecter à votre périphérique réseau est valide.
- v Vérifiez que votre périphérique réseau et sa version sont pris en charge.
- v Vérifiez la connectivité réseau entre votre périphérique réseau et le dispositif.
- v Vérifiez que les adaptateurs installés sont les plus récents.

### **Retard dans l'accumulateur**

38750099 - L'accumulateur a été incapable d'agréger tous les événements / flux pour cet intervalle.

#### **Explication**

Ce message s'affiche lorsque le système ne parvient pas à accumuler des agrégations de données dans un intervalle de 60 secondes.

Chaque minute, QRadar crée des agrégation de données pour chaque recherche agrégée. Les agrégations de données sont utilisées dans les graphiques et rapports de série temporelle et elles doivent s'effectuer dans un intervalle de 60 secondes. Si le nombre de recherches et de valeurs uniques dans les recherches est trop élevé, le temps nécessaire au traitement des agrégations peut être supérieur à 60 secondes. Lorsque l'accumulation ne peut pas se terminer dans les 60 secondes, l'intervalle d'accumulation est supprimé. Des colonnes peuvent être manquantes dans les graphiques et les rapports de série temporelle pour la période à laquelle s'est produit le problème.

Vous ne perdez pas de données lorsque ce problème survient. L'ensemble des données brutes, des événements et des flux sont toujours écrits sur le disque. Seules les accumulation, qui sont des ensembles de données générées à partir des données stockées, sont incomplètes.

#### **Intervention de l'utilisateur**

Les facteurs ci-après peuvent contribuer à une charge accrue susceptible d'entraîner un retard de l'accumulateur :

#### **Fréquence des accumulations incomplètes**

Si l'accumulation échoue uniquement une ou deux fois par jour, les

<span id="page-37-0"></span>suppressions peuvent être dues à une charge système accrue en raison de recherches, de cycles de compression de données ou de sauvegardes de données importants.

Les échecs non fréquents peuvent être ignorés. Si des échecs se produisent plusieurs fois par jour, à toute heure, vous devrez peut-être davantage investiguer.

#### **Charge de système élevée**

Si d'autres processus utilisent de nombreuses ressources système, la charge système accrue peut entraîner un ralentissement des agrégations. Recherchez la cause de la charge système accrue et remédiez-y si possible.

Par exemple, si les accumulations échouent lors d'une recherche de données importante qui dure longtemps, vous pouvez empêcher les suppressions d'accumulateur en réduisant la taille de la recherche sauvegardé.

#### **Demandes d'accumulateur importantes**

Si des intervalles d'accumulateur sont régulièrement supprimés, vous devrez peut-être réduire la charge de travail.

La charge de travail de l'accumulateur dépend du nombre d'agrégations et du nombre d'objets uniques dans ces agrégation. Le nombre d'objets uniques dans une agrégation dépend des paramètres group-by et des filtres qui sont appliqués à la recherche.

Par exemple, une recherche qui agrège des services, filtre les données à l'aide d'un élément de hiérarchie de réseau local, par exemple une zone DMZ, puis regroupe par adresse IP, peut produire des résultats de recherche contenant jusqu'à 200 objets uniques. Si vous ajoutez des ports de destination à la recherche, et si chaque serveur héberge 5 à 10 services sur différents ports, le nouvel agrégat destination.ip + destination.port peut accroître le nombre d'objets uniques à 2000. Si vous ajoutez l'adresse IP source à l'agrégat, et si vous avez plusieurs milliers d'adresses IP distantes qui correspondent à chaque service, la vue agrégée peut avoir des centaines de milliers de valeurs uniques. Cette recherche créerait une forte demande sur l'accumulateur.

Pour afficher les vues agrégées qui exercent la plus fore demande sur l'accumulateur :

- 1. Sous l'onglet **Admin**, cliquez sur **Gestion de données agrégées**.
- 2. Cliquez dans la colonne **Données écrites** afin de trier dans l'ordre croissant et afficher les vues les plus importantes.
- 3. Passez en revue l'étude de rentabilité pour chacune des agrégation les plus importantes afin de voir si elles sont encore nécessaires.

#### **Données d'événement ou de flux non indexées**

38750101 - Les données d'événement/de flux ne sont pas indexées pour l'intervalle.

#### **Explication**

Si des index trop nombreux sont activés ou que la charge système est trop lourde, le système peut supprimer l'événement ou le flux de la portion index.

#### <span id="page-38-0"></span>**Intervention de l'utilisateur**

Sélectionnez l'une des options suivantes :

- v Si la fréquence de suppression de l'index survient avec des notifications de la sentinelle SAR, le problème est probablement imputable à la charge système ou à un espace disque faible.
- Pour désactiver temporairement certains index afin de réduire la charge du système, sur l'onglet **Admin**, cliquez sur l'icône **Gestion de l'index**.

### **Seuil atteint pour actions de réponse**

38750102 - Action de réponse : seuil atteint.

#### **Explication**

Le moteur de règles personnalisées (CRE) ne peut pas répondre à une règle car le seuil de réponse est saturé.

Des règles génériques ou un système optimisé peuvent générer plusieurs actions de réponse, en particulier les systèmes pour lesquels l'option **IF-MAP** est activée. Les actions de réponse sont placées en file d'attente. Des actions de réponse peuvent être supprimées si la file d'attente dépasse 2000 éléments dans le système de collecte d'événements (ECS) ou 1000 actions de réponse dans Tomcat.

#### **Intervention de l'utilisateur**

- v Si l'option **IF-MAP** est activée, vérifiez que la connexion au serveur **IF-MAP** existe et qu'un problème de bande passante ne provoque pas une réponse de règle à la file d'attente dans Tomcat.
- Ajustez votre système en réduisant le nombre de règles déclenchées.

### **Retard dans la réplication de disque**

38750103 - Sentinelle du dispositif de bloc répliqué distribué : La réplication de disque prend du retard. Reportez-vous au journal pour plus d'informations.

#### **Explication**

Si la file d'attente de réplication se remplit sur le dispositif principal, la charge système augmente sur ce système. Les problèmes de réplication sont généralement dus à des problèmes de performance sur le système principal, à des problèmes de stockage sur le système secondaire ou à des problèmes de bande passante entre les dispositifs.

#### **Intervention de l'utilisateur**

Sélectionnez l'une des options suivantes :

- v Examinez l'activité de bande passante en chargeant une recherche sauvegardée **MGMT : Gestionnaire de bande passante** depuis l'onglet **Activité du journal**. Cette recherche affiche l'activité de bande passante entre la console et les hôtes.
- Si des notifications de sentinelle SAR sont récurrentes sur le dispositif principal, les files d'attente du dispositif de bloc répliqué distribué risquent d'être saturées sur le système principal.

v Utilisez SSH et la commande cat /proc/drbd pour surveiller le statut du dispositif de bloc répliqué distribué de l'hôte principal ou secondaire.

### <span id="page-39-0"></span>**Annulation de la modification d'actifs**

38750106 - Abandon de la modification d'actifs.

#### **Explication**

Une modification d'actif a dépassé le plafond de modification et le gestionnaire de profil d'actifs ignore la demande de modification d'actif.

Le gestionnaire de profil d'actif inclut un processus, une persistance d'actifs, qui met à jour les informations de profil d'actifs. Le processus collecte de nouvelles données d'actif, puis place en file d'attente les informations avant que le modèle d'actif ne soit mis à jour. Lorsqu'un utilisateur tente d'ajouter ou de modifier un actif, les données sont stockées en stockage temporaire et ajoutées à la fin de la file d'attente des modifications. Si la file d'attente de modifications est importante, la modification des actifs peut dépasser le délai imparti et le stockage temporaire est alors supprimé.

#### **Intervention de l'utilisateur**

Sélectionnez l'une des options suivantes :

- v Ajoutez ou éditez l'actif à nouveau.
- v Ajustez ou échelonnez l'heure de début de vos analyses de vulnérabilités ou réduisez la taille de vos analyses.

### **Saturation du disque de file d'attente de persistance d'actifs**

38750113 - Saturation du disque de file d'attente de persistance d'actifs.

#### **Explication**

Le système a détecté que l'espace disque de débordement affecté à la file d'attente de persistance d'actifs est saturé. Les mises à jour de persistance d'actifs sont bloquées jusqu'à ce qu'un espace disque suffisant soit disponible. Les informations ne sont pas supprimées.

#### **Intervention de l'utilisateur**

Réduisez la taille de votre analyse. La réduction de la taille de votre analyse peut éviter le débordement de vos files d'attente de persistance d'actifs.

### **Saturation du disque de la file d'attente de résolution de mise à jour d'actifs**

38750115 - Saturation du disque de la file d'attente de résolution de mise à jour d'actif.

#### **Explication**

Le système a détecté que l'espace disque de débordement affecté à la file d'attente de résolution s'actif est saturé.

<span id="page-40-0"></span>Le système écrit en continu les données sur le disque pour éviter toute perte de données. Toutefois, si le système est à court d'espace disque, il supprime des données d'analyse. Le système ne peut pas traiter les données d'analyse d'actif entrantes tant qu'un espace disque suffisant n'est pas disponible.

#### **Intervention de l'utilisateur**

Vérifiez les options suivantes :

- v Vérifiez que votre système dispose d'un espace disque disponible suffisant. La notification peut accompagner des notifications de la sentinelle SAR pour vous aviser de problèmes potentiels d'espace disque.
- v Réduisez la taille de vos analyses.
- Diminuez la fréquence d'analyse.

#### **Disque saturé pour la file d'attente de modification d'actifs**

38750117 - File d'attente du programme d'écoute de modification d'actifs saturé.

#### **Explication**

Le gestionnaire de profil d'actif inclut un processus, à savoir un programme d'écoute des modifications, qui calcule des statistiques pour mettre à jour le score CVSS d'un actif. Le système consigne les données sur disque pour éviter la perte de données de statistiques d'actif en attente. Cependant, si l'espace disque est saturé, le système supprime les données d'analyse.

Le système ne peut pas traiter les données d'analyse d'actif entrantes tant qu'un espace disque suffisant n'est pas disponible.

#### **Intervention de l'utilisateur**

Sélectionnez l'une des options suivantes :

- v Vérifiez que votre système dispose d'un espace disque disponible suffisant.
- Réduisez la taille de vos analyses.
- Diminuez la fréquence d'analyse.

### **Détection d'une règle personnalisée onéreuse**

38750120 - Des règles personnalisées onéreuses ont été identifiées dans le moteur de règles personnalisées : une dégradation des performances a été constatée dans le pipeline d'événements. Des règles personnalisées onéreuses ont été identifiées dans le moteur de règles personnalisées.

#### **Explication**

Le moteur de règles personnalisées (CRE) est un processus qui vérifie si un événement correspond à un ensemble de règles, puis déclenche des alertes, des infractions ou des notifications.

Lorsqu'un utilisateur crée une règle personnalisée dont la portée est vaste ou qui utilise un canevas d'expression régulière non optimisé, la règle personnalisée peut dégrader les performances.

#### <span id="page-41-0"></span>**Intervention de l'utilisateur**

Vérifiez les options suivantes :

- v Dans l'onglet **Infractions**, cliquez sur **Règles** et utilisez la fenêtre de recherche pour identifier et modifier ou désactiver la règle onéreuse.
- Si des notifications de sentinelle SAR sont récurrentes avec la notification de règle onéreuse, examinez la règle.

### **L'accumulation est désactivée pour le moteur de détection des anomalies**

38750121 - L'accumulation est désactivée pour le moteur de détection des anomalie.

#### **Explication**

La vue de données agrégées est désactivée ou indisponible ou une nouvelle règle requiert des données qui sont indisponibles.

Une accumulation abandonnée n'indique pas que des données d'anomalie ont été perdues. Les données d'anomalie d'origine sont conservées vu que les accumulations sont des ensembles de données générés à partir des données stockées. La notification fournit plus de détails sur la fréquence d'accumulation abandonnée.

Le moteur de détection d'anomalies ne peut pas examiner cette fréquence des données d'anomalie pour l'accumulation.

#### **Intervention de l'utilisateur**

Mettez à jour les règles de détection d'anomalies afin d'utiliser un plus petit ensemble de données.

Si la notification correspond à une erreur de sentinelle SAR récurrente, les performances du système peuvent être à l'origine du problème.

### **Le processus dépasse le délai d'exécution imparti**

38750122 - L'exécution du processus prend trop de temps. Sa durée maximale par défaut est de 3600 secondes.

#### **Explication**

La limite par défaut d'une heure pour l'achèvement d'un processus donné est dépassée.

#### **Intervention de l'utilisateur**

Examinez le processus en cours d'exécution pour déterminer si la tâche correspond à un processus pouvant se poursuivre ou si elle doit être arrêtée.

### **Licence expirée**

38750123 - Une licence allouée a expiré et n'est plus valide.

### <span id="page-42-0"></span>**Explication**

Lorsqu'une licence expire sur la console, une nouvelle licence doit être appliquée. Lorsqu'une licence expire sur un hôte géré, le contexte hôte est désactivé sur l'hôte géré. Lorsque le contexte hôte est désactivé, le dispositif dont la licence a expiré ne peut pas traiter les événements ou les données de flux.

#### **Intervention de l'utilisateur**

Pour déterminer quel est le dispositif dont la licence a expiré, cliquez sur l'onglet **Admin**, puis sur **Gestion du système et de la licence**. Le statut d'un système dont la licence a expiré est signalé comme non valide dans la colonne **Statut de la licence**.

### **Analyse externe d'adresse IP ou de plage non autorisée**

38750126 - L'exécution d'une analyse externe a tenté d'analyser une adresse IP ou une plage d'adresses non autorisée.

#### **Explication**

Lorsqu'un profil d'analyse inclut une plage CIDR ou une adresse IP hors de la liste d'actifs définie, l'analyse se poursuit. Cependant, les plages CIDR ou les adresses IP d'actifs non visibles depuis votre liste de scanners externes sont ignorées.

#### **Intervention de l'utilisateur**

Mettez à jour la liste de plages CIDR ou d'adresses IP autorisées pour les actifs analysés par votre scanner externe. Examinez vos profils d'analyse pour vérifier que l'analyse est configurée pour les actifs inclus dans la liste réseau externe.

#### **Echec de la synchronisation d'horloge**

38750129 - La synchronisation d'horloge avec le système principal ou la console a échoué.

#### **Explication**

L'hôte géré ne peut pas se synchroniser avec la console ou le dispositif de haute disponibilité de secours ne peut pas se synchroniser avec le dispositif principal.

Les administrateurs doivent autoriser la communication **rdate** sur le port 37. Lorsque la synchronisation d'horloge est incorrecte, il se peut que les données ne soient pas signalées correctement à la console. Plus longtemps les systèmes ne sont pas synchronisés et plus grand est le risque qu'une recherche de données, de rapport ou d'infraction renvoie un résultat incorrect. La synchronisation d'horloge est cruciale pour l'aboutissement correct des demandes auprès des hôtes gérés et des unités.

#### **Intervention de l'utilisateur**

Contactez le service clients.

### <span id="page-43-0"></span>**Chaîne de dépendance cyclique de règle personnalisée détectée**

38750131 - Une chaîne de dépendance cyclique de règles personnalisées a été détectée.

#### **Explication**

Une règle unique se réfère à elle-même directement ou via une série d'autres règles ou de blocs de construction. L'erreur se produit lorsque vous déployez une configuration complète. L'ensemble de règles n'est pas chargé.

#### **Intervention de l'utilisateur**

Modifiez les règles ayant créé la dépendance cyclique. La chaîne de règle peut être interrompue afin d'éviter une notification système récurrente. Une fois la chaîne de règles corrigée, un enregistrement recharge automatiquement les règles et résout le problème.

### **Notification de liste noire**

38750136 - Les règles d'exclusion de rapprochement des actifs ont ajouté de nouvelles données d'actif aux listes noires d'actif.

#### **Explication**

Une donnée d'actif, comme une adresse IP, un nom d'hôte, ou une adresse MAC, montre un comportement qui est compatible avec les écarts de croissance d'actifs.

Une *liste noire d'actifs* est une collecte de données d'actifs qui est considérée comme peu fiable par les règles CRE d'exclusion de rapprochement des actifs. Les règles surveillent la cohérence et l'intégrité des données d'actifs. Si une donnée d'actif présente un comportement suspect au moins deux fois dans les 2 heures, cette donnée est ajoutée aux listes noires d'actifs. Les mises à jour ultérieures qui contiennent les données d'actifs en liste noire ne sont pas appliquées à la base de données d'actifs.

#### **Intervention de l'utilisateur**

- v Dans la description de notification, cliquez sur **Règles d'exclusion de rapprochement d'actifs** pour afficher les règles qui sont utilisées pour surveiller les données d'actifs.
- v Dans la description de notification, cliquez sur **Ecarts d'actifs par source de journal** pour afficher les rapports d'écarts d'actifs qui se sont produits dans les dernières 24 heures.
- v Si vos listes noires se remplissent de façon trop rapide, vous pouvez affiner les règles d'exclusion de rapprochement d'actifs qui les remplissent.
- Si vous voulez que les données d'actifs soient ajoutées à la base de données d'actifs, supprimez les données d'actifs de la liste noire et ajoutez-les à la liste blanche d'actifs correspondante. L'ajout de données d'actifs à la liste blanche les empêche de réapparaître par inadvertance sur la liste noire.
- v [Consultez la documentation de rapprochement d'actifs.](http://www.ibm.com/support/knowledgecenter/SS42VS_7.2.6/com.ibm.qradar.doc/c_qradar_ug_asset_reconciliation.html)

### <span id="page-44-0"></span>**Écarts de croissance d'actifs détectés**

38750137 - Le système a détecté des profils d'actifs qui dépassent le seuil de taille normale.

#### **Explication**

Le système a détecté un ou plusieurs profils d'actifs dans la base de données d'actifs qui montrent un écart ou une croissance anormale. L'écart de croissance se produit lorsqu'un seul actif accumule plusieurs adresses IP, noms d'hôte DNS, noms NetBIOS, ou adresses MAC que les seuils du système permettent. Lorsque des écarts de croissance sont détectés, le système suspend toutes les mises à jour ultérieures entrantes de ces profils d'actifs.

#### **Intervention de l'utilisateur**

Déterminer la cause des écarts de croissance d'actifs :

- v Passez votre souris sur la description de notification pour examiner le contenu de la notification. Le contenu affiche une liste des cinq principaux actifs le plus fréquemment soumis aux écarts. Il fournit également des informations sur la raison pour laquelle le système a marqué chaque actif comme un écart de croissance et le nombre de fois que l'actif a tenté de dépasser le seuil de taille d'actif.
- v Dans la description de notification, cliquez sur **Consulter un rapport sur ces actifs** pour voir un rapport complet des écarts de croissance d'actifs au cours des dernières 24 heures.
- v [Consultez la documentation sur les écarts de croissance d'actifs.](http://www.ibm.com/support/knowledgecenter/SS42VS_7.2.6/com.ibm.qradar.doc/c_qradar_ug_asset_growth_deviations.html)

#### **Détection de propriétés personnalisées coûteuses**

38750138 - Une dégradation des performances a été détectée dans le pipeline d'événements. Des règles personnalisées coûteuses ont été détectées.

#### **Explication**

Lors du traitement normal, les propriétés d'événement personnalisées et les propriétés de flux personnalisées, marquées comme optimisées sont extraites dans le pipeline. Les valeurs sont immédiatement disponibles dans le moteur de règles personnalisées (CRE) et sont acheminées directement vers l'espace de stockage.

Si elles sont incorrectes, les instructions d'expression régulière (regex) peuvent causer des erreurs lors de l'acheminement direct des événements vers l'espace de stockage.

#### **Intervention de l'utilisateur**

Sélectionnez l'une des options suivantes :

- v Vérifiez le contenu de la notification. Si possible, clarifiez au maximum les instructions d'expression régulière associées à la propriété personnalisée.
- v Modifiez la définition de la propriété personnalisée afin de réduire la portée des catégories que la propriété tente de mettre en corrélation.
- v Spécifiez un nom d'événement unique dans la définition de la propriété personnalisée afin d'éviter des tentatives d'analyse d'événement superflues.

### <span id="page-45-0"></span>**Problème de configuration de contrôleur Raid**

38750140 - Problème de configuration de contrôleur Raid : Le moniteur de matériel a déterminé qu'une unité virtuelle est configurée de manière incorrecte.

#### **Explication**

Pour des performances maximum, il est nécessaire de configurer le cache et l'unité BBU des contrôleurs RAID pour l'utilisation de règles de cache d'écriture différée. Lorsque des règles de cache d'écriture différée sont utilisées, les performances de stockage se dégradent et peuvent causer une instabilité du système.

#### **Intervention de l'utilisateur**

Vérifiez l'état de l'unité de batterie de secours. Si l'unité de batterie de secours fonctionne correctement, modifiez la règle de cache en différé.

### **Une erreur s'est produite lors de la collecte des fichiers journaux**

38750141 - Erreurs rencontrées lors de la collecte des journaux de prendre en charge requis. Voir System and License Manager.

#### **Explication**

Des erreurs ont été détectées lors de la collecte des fichiers journaux. La collecte des fichiers journaux a échoué.

#### **Intervention de l'utilisateur**

Pour afficher des informations concernant la cause de cet échec, procédez comme suit :

- 1. Cliquez sur **System and License Manager** dans le message de notification.
- 2. Développez **Messages d'activité de support du système**.
- 3. Affichez les informations supplémentaires sur la raison de l'échec de la collecte de fichiers journaux.

### **Extensions DSM coûteuses détectées**

38750143 - Une dégradation des performances a été détectée dans le pipeline d'événements. Extensions DSM coûteuses détectées.

#### **Explication**

Une extension de source de journal est un fichier XML qui inclut toutes les structures d'expressions régulières requises pour identifier et classer les événements à partir de leur contenu. Les extensions de source de journal pourraient être appelées *extensions de périphériques* dans les journaux d'erreurs et certaines notifications système.

Pendant le traitement normal, les extensions de source de journal sont exécutées dans le pipeline d'événements. Les valeurs sont immédiatement disponibles pour le moteur de règles personnalisé (CRE) et sont stockées sur le disque.

Des expressions régulières mal formées (regex) peuvent provoquer l'acheminement direct des événements vers le stockage.

#### **Intervention de l'utilisateur**

Sélectionnez l'une des options suivantes :

- v Vérifiez le contenu de la notification. Si possible, améliorez les instructions regex associées à l'extension de périphérique.
- v Assurez-vous que l'extension de source de journal est appliquée uniquement aux sources de journal correctes.

Dans l'onglet **Admin**, cliquez sur **Configuration du système** > **Sources de données** > **Sources journal**. Sélectionnez chaque source de journal et cliquez sur **Editer** pour vérifier les détails de la source du journal.

v Si vous travaillez avec des sources de journal de lot, modifiez le régulateur d'événements pour garantir que les événements ne sont pas en mémoire tampon sur le disque. Les paramètres de régulateur d'événements font partie de la configuration du protocole pour la source de journal.

### <span id="page-48-0"></span>**Chapitre 4. Notifications d'information pour les dispositifs QRadar**

IBM Security QRadar fournit des messages d'information sur l'état ou le résultat d'un processus ou d'une action

### **Le téléchargement des mises à jour automatiques a abouti**

38750068 - Le téléchargement des mises à jour automatiques a abouti. Consultez le journal des mises à jour automatiques pour plus d'informations.

#### **Explication**

Des mises à jour automatiques ont été téléchargées.

#### **Intervention de l'utilisateur**

Cliquez sur le lien dans la notification pour déterminer si des mises à jour téléchargées requièrent une installation.

### **Réussite de la mise à jour automatique**

38750070 - Mises à jour automatiques terminées.

#### **Explication**

Le téléchargement et l'installation des mises à jour logicielles automatiques a abouti.

#### **Intervention de l'utilisateur**

Aucune action n'est requise.

### **Sentinelle SAR : restauration des opérations**

38750072 - Sentinelle SAR : opération normale restaurée.

#### **Explication**

L'utilitaire SAR (System Activity Reporter) a détecté que votre charge système est revenue à des niveaux acceptables.

#### **Intervention de l'utilisateur**

Aucune action n'est requise.

### **Retour à la normale de l'utilisation du disque**

38750077 - Sentinelle disque : Retour à un niveau normal de l'utilisation du disque.

#### <span id="page-49-0"></span>**Explication**

La sentinelle disque a détecté que l'utilisation de la capacité globale du disque est en-dessous de 90 %.

#### **Intervention de l'utilisateur**

Aucune action n'est requise.

### **Un composant d'infrastructure a été réparé**

38750084 - Un composant d'infrastructure endommagé a été réparé.

#### **Explication**

Un composant endommagé qui est chargé des services hébergés sur un hôte géré a été réparé.

#### **Intervention de l'utilisateur**

Aucune action n'est requise.

#### **Stockage sur disque disponible**

38750093 - Une ou plusieurs partitions de stockage auparavant inaccessibles sont désormais accessibles.

#### **Explication**

La sentinelle disque a détecté que la partition de stockage est disponible

#### **Intervention de l'utilisateur**

Aucune action n'est requise.

### **Licence proche de son expiration**

38750124 - Une licence est proche de sa date d'expiration. Elle devra bientôt être remplacée.

#### **Explication**

Le système a détecté que la licence pour un dispositif arrivera à expiration d'ici 35 jours.

#### **Intervention de l'utilisateur**

Aucune action n'est requise.

### **Limite du délai de grâce pour l'allocation de licence**

38750125 - La période de grâce d'une licence allouée est presque terminée et une autre devra être allouée prochainement.

### <span id="page-50-0"></span>**Explication**

Le système a détecté qu'une modification de licence pour un dispositif est dans sa période de grâce.

Un administrateur peut transférer des licences non verrouillées ou appliquer à d'autres dispositifs dans votre déploiement des licences d'événements ou de flux non utilisées. Lorsque vous allouez une licence à un hôte, une période de grâce de 14 jours pour la licence débute. A l'expiration de la période de grâce, la licence ne peut pas être transférée.

#### **Intervention de l'utilisateur**

Aucune action n'est requise.

### **Les fichiers journaux ont été collectés avec succès**

38750142 - Les journaux de prise en charge nécessaires ont été collectés avec succès. Voir System and License Manager.

#### **Explication**

Les fichiers journaux ont été collectés avec succès.

#### **Intervention de l'utilisateur**

Pour téléchargement la collecte de fichiers journaux, procédez comme suit :

- 1. Cliquez sur **System and License Manager** dans le message de notification.
- 2. Développez **Messages d'activité de support du système**.
- 3. Cliquez sur **cliquez ici pour télécharger le fichier**.

### <span id="page-52-0"></span>**Remarques**

Le présent document peut contenir des informations ou des références concernant certains produits, logiciels ou services IBM non annoncés dans ce pays. Pour plus de détails, référez-vous aux documents d'annonce disponibles dans votre pays, ou adressez-vous à votre partenaire commercial IBM. Toute référence à un produit, logiciel ou service IBM n'implique pas que seul ce produit, logiciel ou service puisse être utilisé. Tout autre élément fonctionnellement équivalent peut être utilisé, s'il n'enfreint aucun droit d'IBM. Il est de la responsabilité de l'utilisateur d'évaluer et de vérifier lui-même les installations et applications réalisées avec des produits, logiciels ou services non expressément référencés par IBM.

IBM peut détenir des brevets ou des demandes de brevet couvrant les produits mentionnés dans le présent document. La remise de ce document ne vous donne aucun droit de licence sur ces brevets ou demandes de brevet. Si vous désirez recevoir des informations concernant l'acquisition de licences, veuillez en faire la demande par écrit à l'adresse suivante :

IBM Director of Licensing IBM Corporation North Castle Drive Armonk, NY 10504-1785 U.S.A.

Pour le Canada, veuillez adresser votre courrier à :

IBM Director of Commercial Relations IBM Canada Ltd. 3600 Steeles Avenue East Markham, Ontario L3R 9Z7 Canada

Les informations sur les licences concernant les produits utilisant un jeu de caractères double octet peuvent être obtenues par écrit à l'adresse suivante :

Intellectual Property Licensing Legal and Intellectual Property Law IBM Japan Ltd. 19-21, Nihonbashi-Hakozakicho, Chuo-ku Tokyo 103-8510, Japan

**Le paragraphe suivant ne s'applique ni au Royaume-Uni, ni dans aucun pays dans lequel il serait contraire aux lois locales.**

LE PRESENT DOCUMENT EST LIVRE EN L'ETAT SANS AUCUNE GARANTIE EXPLICITE OU IMPLICITE. IBM DECLINE NOTAMMENT TOUTE RESPONSABILITE RELATIVE A CES INFORMATIONS EN CAS DE CONTREFACON AINSI QU'EN CAS DE DEFAUT D'APTITUDE A L'EXECUTION D'UN TRAVAIL DONNE. Certaines juridictions n'autorisent pas l'exclusion des garanties implicites, auquel cas l'exclusion ci-dessus ne vous sera pas applicable.

Le présent document peut contenir des inexactitudes ou des coquilles. Ce document est mis à jour périodiquement. Chaque nouvelle édition inclut les mises à jour. IBM peut, à tout moment et sans préavis, modifier les produits et logiciels décrits dans ce document.

Les références à des sites Web non IBM sont fournies à titre d'information uniquement et n'impliquent en aucun cas une adhésion aux données qu'ils contiennent. Les éléments figurant sur ces sites Web ne font pas partie des éléments du présent produit IBM et l'utilisation de ces sites relève de votre seule responsabilité.

IBM pourra utiliser ou diffuser, de toute manière qu'elle jugera appropriée et sans aucune obligation de sa part, tout ou partie des informations qui lui seront fournies.

Les licenciés souhaitant obtenir des informations permettant : (i) l'échange des données entre des logiciels créés de façon indépendante et d'autres logiciels (dont celui-ci), et (ii) l'utilisation mutuelle des données ainsi échangées, doivent adresser leur demande à :

IBM Corporation 170 Tracer Lane, Waltham MA 02451, USA

Ces informations peuvent être soumises à des conditions particulières, prévoyant notamment le paiement d'une redevance.

Le logiciel sous licence décrit dans ce document et tous les éléments sous licence disponibles s'y rapportant sont fournis par IBM conformément aux dispositions de l'ICA, des Conditions internationales d'utilisation des logiciels IBM ou de tout autre accord équivalent.

Les données de performance indiquées dans ce document ont été déterminées dans un environnement contrôlé. Par conséquent, les résultats peuvent varier de manière significative selon l'environnement d'exploitation utilisé. Certaines mesures évaluées sur des systèmes en cours de développement ne sont pas garanties sur tous les systèmes disponibles. En outre, elles peuvent résulter d'extrapolations. Les résultats peuvent donc varier. Il incombe aux utilisateurs de ce document de vérifier si ces données sont applicables à leur environnement d'exploitation.

Les informations concernant des produits non IBM ont été obtenues auprès des fournisseurs de ces produits, par l'intermédiaire d'annonces publiques ou via d'autres sources disponibles. IBM n'a pas testé ces produits et ne peut confirmer l'exactitude de leurs performances ni leur compatibilité. Elle ne peut recevoir aucune réclamation concernant des produits non IBM. Toute question concernant les performances de produits non IBM doit être adressée aux fournisseurs de ces produits.

Toute instruction relative aux intentions d'IBM pour ses opérations à venir est susceptible d'être modifiée ou annulée sans préavis, et doit être considérée uniquement comme un objectif.

Tous les tarifs indiqués sont les prix de vente actuels suggérés par IBM et sont susceptibles d'être modifiés sans préavis. Les tarifs appliqués peuvent varier selon les revendeurs.

<span id="page-54-0"></span>Le présent document peut contenir des exemples de données et de rapports utilisés couramment dans l'environnement professionnel. Ces exemples mentionnent des noms fictifs de personnes, de sociétés, de marques ou de produits à des fins illustratives ou explicatives uniquement. Toute ressemblance avec des noms de personnes, de sociétés ou des données réelles serait purement fortuite.

Si vous visualisez ces informations en ligne, il se peut que les photographies et illustrations en couleur n'apparaissent pas à l'écran.

#### **Marques**

IBM, le logo IBM et ibm.com sont des marques d'International Business Machines Corp. dans de nombreux pays. Les autres noms de produits et de service peuvent être des marques d'IBM ou d'autres sociétés. La liste actualisée de toutes les marques d'IBM est disponible sur la page Web "Copyright and trademark information" à l'adresse [www.ibm.com/legal/copytrade.shtml.](http://www.ibm.com/legal/copytrade.shtml)

Java ainsi que tous les logos et toutes les marques incluant Java sont des marques d'Oracle et/ou de ses sociétés affiliées.

Linux est une marque de Linus Torvalds aux Etats-Unis et/ou dans certains autres pays.

#### **Remarques sur les règles de confidentialité**

Les produits IBM Software, notamment les logiciels sous forme de services ("Offres logicielles"), peuvent utiliser des cookies ou d'autres technologies pour collecter des informations d'utilisation en vue d'améliorer l'expérience de l'utilisateur final, d'ajuster les interactions avec l'utilisateur final ou à d'autres fins. Dans de nombreux cas, aucune information identifiant la personne n'est collectée par les offres logicielles. Certaines de nos Offres logicielles vous permettent de collecter des informations identifiant la personne. Si cette Offre logicielle utilise des cookies pour collecter des informations identifiant la personne, des informations spécifiques sur l'utilisation de cookies par cette offre sont énoncées ci-dessous.

Selon les configurations déployées, cette Offre logicielle peut utiliser des cookies de session qui collectent chaque ID de session à des fins de gestion de la session et d'authentification. Ces cookies peuvent être désactivés, mais leur désactivation empêchera l'utilisation de la fonctionnalité qui leur est associée.

Si les configurations déployées pour cette Offre logicielle vous fournissent à vous en tant que client la possibilité de collecter des informations identifiant d'autres personnes via des cookies et d'autres technologies, vous devez vous renseigner sur l'avis juridique et les lois applicables à ce type de collecte de données, notamment les exigences d'information et de consentement.

Pour plus d'informations sur l'utilisation de diverses technologies, notamment de cookies, à ces fins, reportez-vous aux Points principaux de la Déclaration IBM de confidentialité sur Internet [\(http://www.ibm.com/privacy/fr/fr\)](http://www.ibm.com/privacy/fr/fr) et à la section "Cookies, pixels espions et autres technologies" de la Déclaration IBM de confidentialité sur Internet sur le site [http://www.ibm.com/privacy/details/fr/fr,](http://www.ibm.com/privacy/details/fr/fr) ainsi qu'à la section "IBM Software Products and Software-as-a-Service Privacy Statement" sur le site <http://www.ibm.com/software/info/product-privacy>(en anglais).

### <span id="page-56-0"></span>**Index**

### **A**

accumulateur [erreur liée à la suppression](#page-17-0) [d'événements ou de flux](#page-17-0) 1[0, 29](#page-36-0) [impossible de lire la définition de](#page-19-0) [vue](#page-19-0) 12 accumulation [désactivée pour le moteur de](#page-41-0) [détection des anomalies](#page-41-0) 34 actifs [abandon des modifications](#page-39-0) 32 [croissance d'actif anormale](#page-43-0) 3[6, 37](#page-44-0) [saturation du disque de file d'attente](#page-39-0) [de persistance](#page-39-0) 32 [saturation du disque de la file](#page-39-0) [d'attente de résolution de mise à](#page-39-0) [jour d'actifs](#page-39-0) 32 actions de réponse [seuil atteint](#page-38-0) 31 analyse du trafic [échec de l'initialisation](#page-16-0) 9 analyses [adresse IP non autorisée](#page-42-0) 35 [arrêt inattendu](#page-20-0) 13 [échec](#page-15-0) 8 analyses externes [adresse IP non autorisée](#page-42-0) 35 [erreur de passerelle inconnue](#page-21-0) 14

# **C**

collecteur de flux [impossible d'établir la synchronisation](#page-26-0) [d'horloge initiale.](#page-26-0) 19 [collection de fichiers journaux](#page-45-0) 3[8, 43](#page-50-0) [collection des journaux](#page-50-0) 43 composant d'infrastructure [erreur liée à son endommagement](#page-34-0) 27 [réparé](#page-49-0) 42 configuration de protocole [erreur liée à des événements on](#page-30-0) [collectés](#page-30-0) 23 contrôleur RAID [configuration](#page-45-0) 38 [performances](#page-45-0) 38

## **D**

détecteurs [nombre maximal détecté](#page-24-0) 17 dispositif à haute disponibilité [échec de la désinstallation](#page-15-0) 8 disque dur [état d'échec anticipé](#page-20-0) 13 données agrégées [l'accumulateur ne peut pas lire la](#page-19-0) [définition de vue](#page-19-0) 12 [limite atteinte](#page-22-0) 15

### **E**

[échec avec des erreurs](#page-45-0) 38 espace de stockage [dégradation des performances dans le](#page-35-0) [pipeline d'événements](#page-35-0) 28 espace disque [avertissement de dépassement de](#page-34-0) [seuil](#page-34-0) 27 [erreur d'exportation de données](#page-17-0) 10 [erreur du moniteur de processus](#page-11-0) 4 événements [dégradation des performances dans le](#page-35-0) [pipeline d'événements](#page-35-0) 28 [erreur de configuration du](#page-30-0) [protocole](#page-30-0) 23 [erreur liée à l'accumulateur](#page-17-0) 1[0, 29](#page-36-0) [seuil dépassé](#page-25-0) 18 [supprimés de l'index](#page-37-0) 30 [supprimés du pipeline](#page-11-0) 4 événements acheminés vers l'espace de stockage [l'utilisateur n'existe pas ou a un rôle](#page-33-0) [non défini](#page-33-0) 26 exportation de données [espace disque insuffisant](#page-17-0) 10

### **F**

[file d'attente du programme d'écoute](#page-40-0) [saturée](#page-40-0) 33 flux [erreur liée à l'accumulateur](#page-17-0) 1[0, 29](#page-36-0) [supprimés de l'index](#page-37-0) 30 [supprimés du pipeline](#page-11-0) 4

#### **H** HA

[échec du système](#page-14-0) 7 [problèmes à l'installation](#page-14-0) 7 haute disponibilité (HA) *Voir* [haute disponibilité](#page-14-0) hôtes gérés [difficulté de réplication de](#page-34-0) [données](#page-34-0) 27

# **I**

index [événements ou flux supprimés](#page-37-0) 30 infractions [fermées pour resynchronisation](#page-31-0) 24 [le magistrat ne peut pas](#page-23-0) [conserver](#page-23-0) 16 [limite atteinte](#page-28-0) 21 [nombre maximal atteint](#page-28-0) 21 infractions actives [nombre maximal atteint](#page-28-0) 21

### **L**

licence [expirée](#page-42-0) 35 [limite du délai de grâce atteinte](#page-50-0) 43 [non valide ou ayant expiré](#page-27-0) 20 [proche de la date d'expiration](#page-49-0) 42 limites de licence [sources de journal désactivées](#page-32-0) 25

### **M**

magistrat [impossible de conserver les](#page-23-0) [infractions](#page-23-0) 16 [processus non arrêté correctement](#page-31-0) 24 mises à jour automatiques [échec de l'authentification de](#page-21-0) [l'utilisateur](#page-21-0) 14 [erreur lors de l'installation](#page-12-0) 5 [installées avec des erreurs](#page-13-0) 6 moniteur de matériel [état d'échec anticipé](#page-20-0) 13 moniteur de processus [échec à plusieurs reprises du](#page-11-0) [démarrage](#page-11-0) 4 [impossible de démarrer le](#page-27-0) [processus](#page-27-0) 20 [l'espace disque utilisé doit être](#page-11-0) [réduit](#page-11-0) 4 moteur de détection d'anomalie [accumulation désactivée](#page-41-0) 34 moteur de règles personnalisées (CRE) [impossible de lire la règle](#page-18-0) 11 [règles onéreuses affectant les](#page-40-0) [performances](#page-40-0) 33

### **P**

panne de disque [erreur](#page-20-0) 13 performances [règles onéreuses](#page-40-0) 33 périphériques réseau [échec de la sauvegarde](#page-36-0) 29 pipeline d'événements [connexions supprimées](#page-12-0) 5 [dégradation des performances](#page-35-0) 28 [suppression d'événements ou de](#page-11-0) [flux](#page-11-0) 4 planification [événements non transmis](#page-19-0) 12 processus [exécution trop longue](#page-41-0) 34 propriété personnalisée [désactivée](#page-35-0) 28

## **R**

rapports [arrêtés en raison du dépassement du](#page-29-0) [seuil](#page-29-0) 22 reconnaissance automatique [analyse du trafic](#page-16-0) 9 règle personnalisée [chaîne de dépendance cyclique](#page-43-0) [détectée](#page-43-0) 36 réplication [erreurs d'hôte géré](#page-34-0) 27

**S** saturation de la mémoire [erreur](#page-10-0) 3 [redémarrage de l'application en](#page-30-0) [erreur](#page-30-0) 23 sauvegarde [dépassement du délai d'exécution](#page-31-0) [imparti](#page-31-0) 24 [échec de l'unité](#page-36-0) 29 [impossible d'exécuter une](#page-26-0) [demande](#page-26-0) 19 [impossible de traiter une](#page-26-0) [demande](#page-26-0) 19 scanner [erreur d'initialisation](#page-15-0) 8 scanners [erreur de passerelle inconnue](#page-21-0) 14 sentinelle de transaction [annulation de transactions bloquées](#page-28-0) [ou de verrous](#page-28-0) 21 [processus géré entraînant des](#page-30-0) [transactions longues](#page-30-0) 23 [processus non géré entraînant une](#page-27-0) [transaction longue](#page-27-0) 20 sentinelle disque [avertissement de dépassement de](#page-34-0) [seuil](#page-34-0) 27 [utilisation du disque dépasse le](#page-10-0) [seuil](#page-10-0) 3 [utilisation du disque normale](#page-49-0) 42 sentinelle SAR [opération restaurée](#page-48-0) 41 [seuil franchi](#page-33-0) 26 sources de journal [impossible de détecter l'adresse IP](#page-24-0) 17 sources du journal [limite de licence atteinte](#page-32-0) 25 [nombre maximal de détecteurs](#page-24-0) [surveillés](#page-24-0) 17 stockage sur disque [accessible](#page-49-0) 42 [indisponible](#page-16-0) 9 [partitions de stockage non](#page-16-0) [accessibles](#page-16-0) 9 synchronisation d'horloge [échec](#page-42-0) 35 System Activity Reporter *Voir* [SAR](#page-33-0) système actif [échec de la haute disponibilité](#page-14-0) 7 système de haute disponibilité [échec du système de secours](#page-13-0) 6

système de secours [échec de la haute disponibilité](#page-13-0) 6

## **U**

unité virtuelle [configuration](#page-45-0) 38 utilisation du disque [seuil dépassé](#page-10-0) 3

# IBM®